# **UNIVERSIDAD AUTDNOMA DE GUADALAJARA**  INCORPORADA A LA UNIVERSIDAD NACIONAL AUTONOMA DE MEXICO

### ESCUELA DE CIENCIAS QUIMICAS

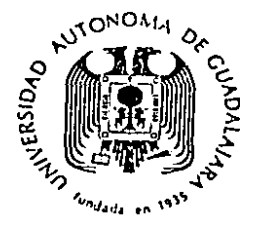

TESJS CON FALLA I *E* ORiGEN

PROGRAMA GENERAL PARA GRAFICAR CARTAS PSICROMETRICAS POR COMPUTADORA DIGITAL

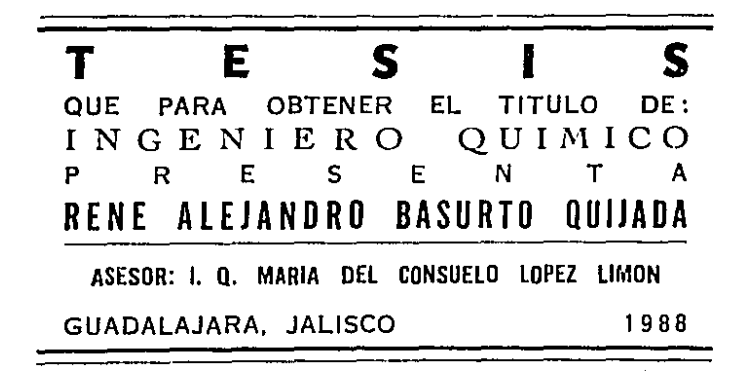

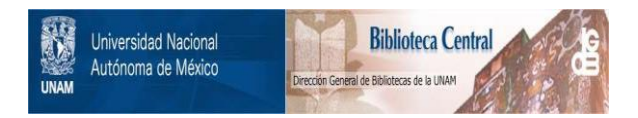

### **UNAM – Dirección General de Bibliotecas Tesis Digitales Restricciones de uso**

## **DERECHOS RESERVADOS © PROHIBIDA SU REPRODUCCIÓN TOTAL O PARCIAL**

Todo el material contenido en esta tesis está protegido por la Ley Federal del Derecho de Autor (LFDA) de los Estados Unidos Mexicanos (México).

El uso de imágenes, fragmentos de videos, y demás material que sea objeto de protección de los derechos de autor, será exclusivamente para fines educativos e informativos y deberá citar la fuente donde la obtuvo mencionando el autor o autores. Cualquier uso distinto como el lucro, reproducción, edición o modificación, será perseguido y sancionado por el respectivo titular de los Derechos de Autor.

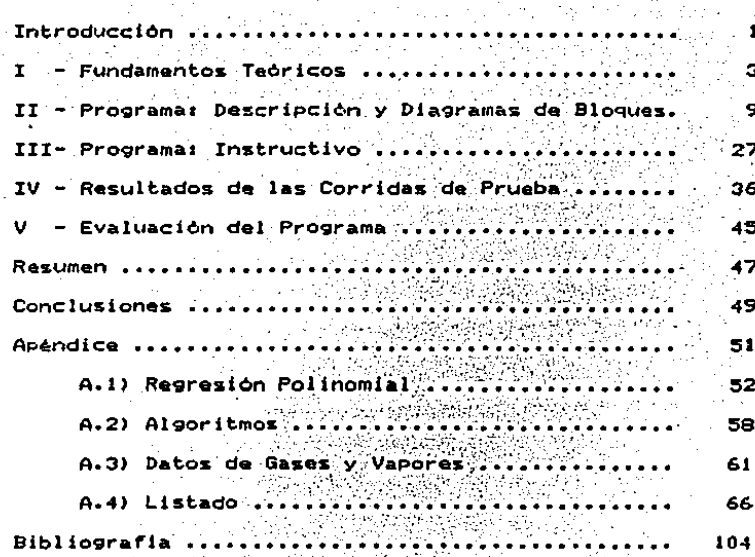

**DUCCION**  $\mathbf{I}$ R O NT<sub></sub>

#### INTRODUCCION.

En la actualidad las computadoras han venido tomando una considerable importancia en la vida diaria del hombre y uno de sus campos de aplicación lo constituve la ciencia.

En este trabajo se pretende aprovechar esta herramienta tan útil. que es la computadora, en el área de la ingenieria guimica, para lo cual se ha realizado una serie de programas, en lenguaje GW-Basic que nos permiten tener en cuestión de minutos. y en forma gráfica, cartas psicrométricas para diversas mezclas gas-vapor a diferentes presiones y en varios rangos de temperatura.

Se manejan dos programas: uno que se utiliza para introducir datos de vapores y gases, para que, después de ser procesados y archivados en un disco, puedan ser utilizados por el segundo programa. El segundo programa será el encargado de indicarnos las posibilidades de grafícación, de acuerdo a 1a información que se tenga en los archivos creados por el primer programa, para la mezcla gas-vapor elegida, así como también nos permitira escoger la forma en que deseamos tener la gráfica y las unidades de la misma. Por último, este programa realizará la grafica deseada en la pantalla, pudiendo pasarse a papel y ser acuerdo a nuestros intereses posteriormente usada, de particulares.

La evaluación de estas gráficas será comparando las gráficas obtenidas con el programa, contra gráficas ya existentes y contra calculos aplicando las ecuaciones encontradas en la literatura.

### FUNDAMENTOS TEORICOS

I CACIDN  $[1, 3, 5-7]$ 

Normalmente. all hablar de humidificación, se hace referencia al estudio de mezclas de aire y vapor de agua; pero los conceptos pueden ser aplicables a cualquier tipo de mezclas constituidas por un gas y un vapor, como se ve en las ecuaciones que siguen:

Suponiendo que el comportamiento de la mezcla cumple con las leyes de los gases ideales, la presión total ejercida por la mezcla será igual a la suma de la presión parcial del gas y de la presión parcial del vapor: o sea:

 $P = PV + pg$  $\cdots$  ec.1 En estas condiciones, la fracción molar del vapor es

> $y = \frac{nv}{n} = \frac{pv}{n}$  $\cdots$  ec. 2

es decir. la fracción molar es igual a la fracción en presión.

Para oxpresar la concentración del vapor en el gas se emplean diversos términos que definimos a continuación.

HUMEDAD MOLAR O SATURACION MOLAR. - Es la relación entre los números de moles de vapor y de gas contenidos en una determinada masa gaseosa

> **PV**  $\cdots$  ec.3  $P - PV$ eg – ng

HUMEDAD ABSOLUTA O SATURACION ABSOLUTA. - Es relación entre el peso de vapor y el peso de gas contenido en una gaseosa

$$
Y = \begin{bmatrix} Mv & 1 & pV & 1 & 1 & 1 & 1 \\ 1 & pV & 1 & pV & 1 & 1 & 1 & 1 \\ 1 & pV & 1 & pV & 1 & 1 & 1 & 1 \\ 1 & pV & 1 & pV & 1 & 1 & 1 & 1 \end{bmatrix}
$$

siendo Mv y Mg las masas moleculares del vapor y el gas.

HUMEDAD RELATIVA O SATURACION RELATIVA.- Es el cociente entre la presión parcial del vapor y la tensión de vapor a la misma temperatura

$$
\Psi = 100 \frac{pV}{pv}
$$
 ... ec.5

HUMEDAD PORCENTUAL.- Es la relación entre la humedad existente en la masa gaseosa y la que existiria si estuviera saturada

$$
\psi = 100 - \frac{Y}{Y}
$$
 ... etc.6

PUNTO DE ROCIO.- Es la temperatura que alcanza la masa de gas húmedo, en la saturación por enfriamiento a presión constante. Una vez alcanzada esta temperatura, si se continúa enfriando la mezcla, se irá condensando el vapor, persistiendo las condiciones de saturación .

VOLUMEN ESPECIFICO DEL GAS HUMEDO.- Es el volumen ocupado por la mezcla que contiene l kg de gas seco. y viene dado por:

$$
\mathbf{v} = \begin{pmatrix} 1 & \mathbf{v} \\ \mathbf{w}_0 & \mathbf{v} \end{pmatrix} \begin{pmatrix} \mathbf{r} \\ \mathbf{r} \end{pmatrix} \begin{pmatrix} \mathbf{r} \\ \mathbf{r} \end{pmatrix} \begin{pmatrix} \mathbf{r} \\ \mathbf{
$$

CALOR ESPECIFICO DEL GAS HUMEDO. - Es el calor que hay que suministrar a 1 kg de gas y al vapor que contiene, para elevar 1 grado centigrado su temperatura, manteniendo constante la presión

s das anticipativamente a com

$$
c = (cp)g + (cp) \vee \wedge
$$
 ...  $ec:B$ 

ENTALPIA ESPECIFICA.- Es la suma del calor sensible de 1 kg de gas, y el calor latente de vaporización del vapor que contiene, a la temperatura a la que se refieran las entalpias

 $H = E(cP)g(T-Tog) + (cp)v'Y(T-Tov)T + \lambda oY ...$  ec.9

siendo Tog y Tov las temperaturas de referencia del gas y del vapor respectivamente y lo el calor latente de vaporización del liquido a Tov.

TEHPERATURA HUMEDA O TEMPERATURA DEL TERMOMETRO HUMEDO. - EL la temperatura límite de enfriamiento alcanzada por una pequeña liquido en contacto con una masa mucho, mayor, de gas masa de humedo.

$$
Y_W = Y = \frac{\text{hc2ky}}{\lambda_W} \left( T - T_W \right) \qquad \dots \text{ec.10}
$$

siendo:

hc = conficiente de convección liguido-gas. ky = coeficiente de transporte de materia, tomando como potencial de difusión la saturación absoluta.

- e temperatura de la masa gaseosa.
- Tw = temperatura húmeda.
- Y = humedad absoluta do la masa gaseosa.
- Yw = humedad absoluta de saturación a la temperatura húmeda.
- λω = calor latente de vaporización del liquido a la temperatura húmeda.

hc/ky = coeficiente psicrométrico.

TEMPERATURA DE SATURACION ADIABATICA.- Es la temperatura alcanzada por una masa de gas cuando se pone en contacto con un liquido en condiciones adiabáticas. Se determina por medio de la expresión

$$
(Ys - Y) =
$$
  $(cp)g + (cp)v Ys$   

$$
Xs =
$$
  $(T - Ts)$  ...  $ec.11$ 

siendo:

humedad de saturación a la temporatura de saturación adiabática.

Ts = temperatura de saturación adiabática.

As = calor latente de vaporización del liquido a Ts.

DIAGRAMA PSICROMETRICO.- El diagrama psicrometrico es una representación gráfica de las ecuaciones analíticas indicadas anteriormente.

### **PROGRAMA:**

### DESCRIPCION Y DIAGRAMAS DE BLOQUES

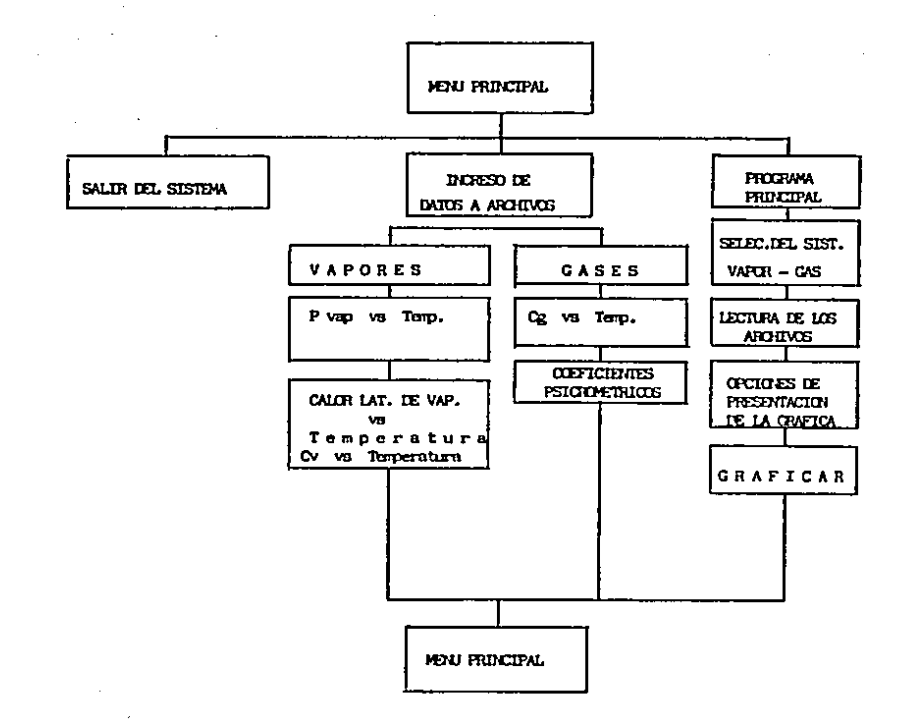

El programa para realizar cartas psicrometricas es, en realidad, una serie de programas combinados de forma tal, que faciliten su uso.

En primer término tenemos un MENU PRINCIPAL, cuyo único objetivo es presentar las opciones posibles con que se cuenta. Estas opciones son:

1. Programa Principal

2. Ingreso de Datos a Archivos

3. Salir del Sistema

Empezaremos, por explicar la última de ellas: la opción de Salida del Sistema nos permite abandonar el programa, ya sea porque hemos terminado de trabajar o, simplemente, porque en realidad no queremos hacer uso del programa.

La opción de Ingreso de Datos a Archivos nos permitirá ingresar datos, que serán utilizados por el Programa Principal, cuyo objetivo es llevar a cabo la realización de las gráficas.

Tanto el Programa Principal como el programa de Ingreso, de Datos a Archivos regresan al Menú Principal tras finalizar sus funciones.

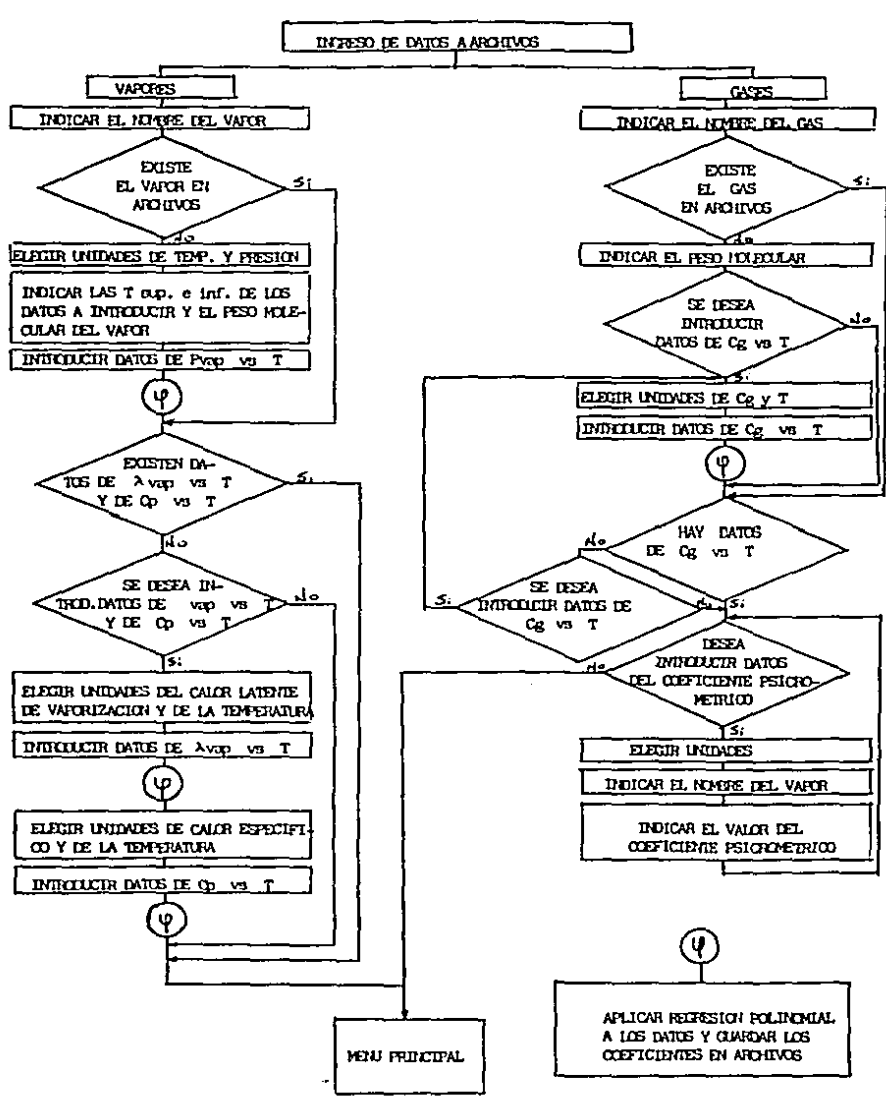

 $\overline{12}$ 

PROGRAMA DE INGRESO DE DATOS A ARCHl'JOS.

Este programa se utiliza para calcular *y almacenar* en archivos, lag cooficientes de un polinomio que calcula los datos de vapores *y* gases, para poder ser u9ados posteriormente por el Programa Principal.

Podemos dividir este programa en dos secciones: una para el ingreso de datos de vapores *y* la segunda para el ingreso de datos de gases.

#### INGRESO DE DATOS DE VAPORES:

Por principio de cuentas, se debe indicar el nombre del vapor. Una ve: hecho esto, se revisa el archivo de vapores para ver si ya existe dicho vapor; en caso de no eaistir, se procede a elegir las unidades de temperatura *y* presiOn. Seguidamente, se indican las temperaturas superior e inferior do los datos que se vayan a introducir, asi como el peso molecular dal vapor. Posteriormente, se introducen los datos que se tengan de presión vapor contra temperatura *y* el programa llama a la Sección de Entrada de Datos explicada mas adelante. Si ya existiera el vapor, el programa salta la anterior.

El siguiente paso consi5te en revisar en el archivo de Vaporos, si se cuenta con datos d& calor latente do vapori:ación centra temperatura, *y* si ne hubiera dichos datos, se pregunta si se quiere introducirles; en caso aftrmativo, se eligen las unidades del calor latente de vapori:ación y de temperatura, *<sup>y</sup>* se introducen los datos de los mismos; luego el programa llama a la Sección de Entrada de Datos. De la misma forma se piden

unidades y datos de calor especifico contra temperatura y el programa llama a la Sección de Entrada de Datos.

Si ya se contara con datos de calor latente y calor especifico contra temperatura o si no se quisiera mater dichos datos, el programa salta lo anterior y se regresa al Menu Principal.

#### INGRESO DE DATOS DE GASES:

En primer lugar se indica el nombre del gas. Entonces revisa el archivo de gases para ver si existe el gas. Si el gas no existe en el archivo, se indica su peso molecular y se pregunta si se dosea introducir datos de calor especifico contra temperatura; en caso afirmativo, se eligen las unidades de calor especifico y de temperatura, se introducen los datos correspondientes y el programa llama a la Sección de Entrada de Datos; en caso negativo, únicamente se van a almacenar en archivo el nombre y el peso molecular del gas.

Si el gas existiera, el programa salta lo anterior para, a continuación, revisar el archivo de gases y ver si hay datos de calor especifico contra temperatura; si no los hay, si se desea moter dichos datos, se regresa al punto del párrafo anterior en que se eligen las unidades; si sí los hay, o si no los hay pero no se desea meter estos datos, se pregunta si se quieren meter datos del coeficiente psicrométrico; en-caso afirmativo se eligen las unidades del coeficiente psicrométrico; se indica el nombre del vapor y su coeficiente psicrométrico y se vuelve a hacer la última pregunta hasta obtener una respuesta negativa, regresando así al Menú Principal.

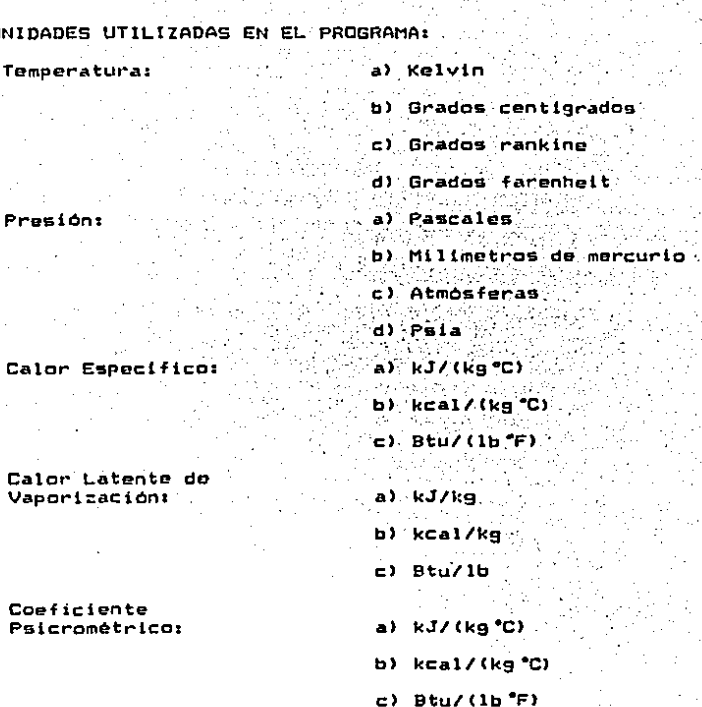

SECCION DE ENTRADA DE DATOS:

Se divide en cuatro opciones, que son las siguientes:

- 1. Presión vapor contra temperatura.
- 2. Calor específico del gas contra temperatura.
- 3. Calor especifico del vapor contra temperatura.
- 4. Calor latente de vaporización contra temperatura.

programa selecciona la opción correspondiente, E1. de acuerdo al punto en que se encuentre. En primer lugar. ∵se. requiere indicar el número de pares de datos que se vavan a introducir. para que. a continuación, el programa los vaya pidiendo uno à uno. Una vez ingresados todos los datos el programa los presenta, dando posibilidad de corregir cualquier dato: 345

Ya teniendo todos los datos, se procede a hacer conversión de unidades, para estandarizar los archivos.

> Grados centigrados **Temperatura:** 444 "Milimetros de mercurio" Presion: Calor Especifico:  $kca1/(kg$  °C)

Calor Latente de <sup>33</sup>kcal/kg Vaporización:

Las unidades en los archivos seráni

Hecho lo anterior, el programa hace un AJUSTE FOLINOMIAL (ver Apendice) con los datos, para obtener un polinomio de. quinto grado, cuyos seis coeficientes serán almacenados en  $e1$ archivo que corresponda a la opción elegida.

En cuanto al coeficiente psicrométrico, este únicamente será convertido a las unidades de su archivo (kcal/(kg C)) y será así almacenado.

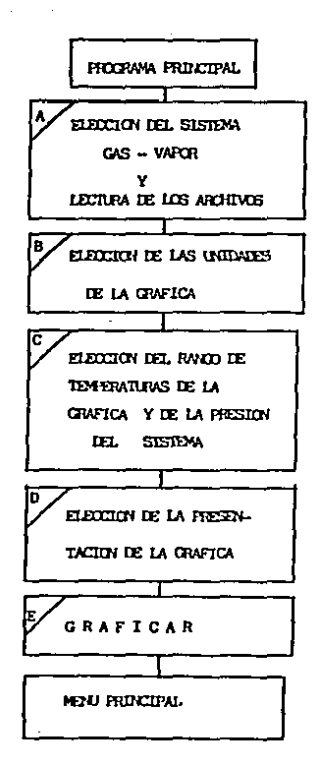

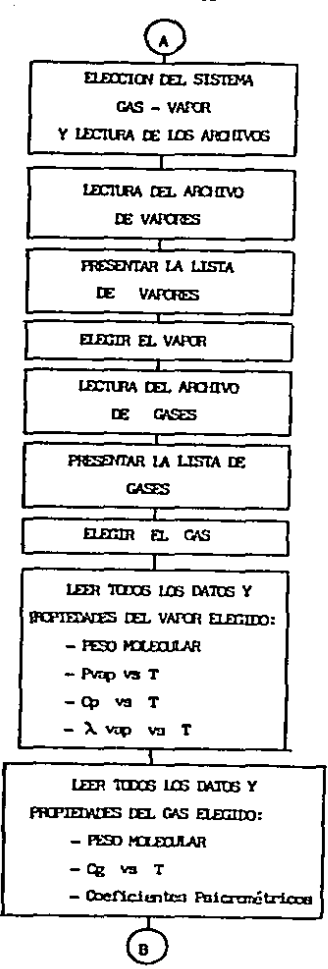

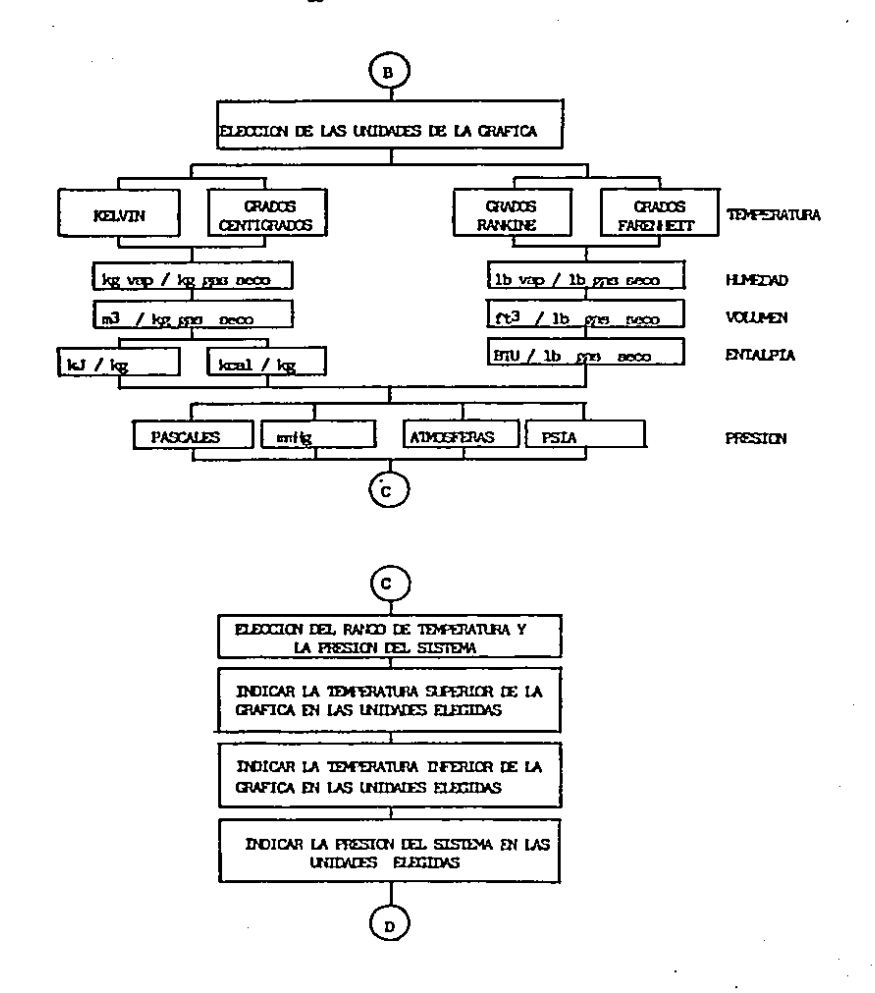

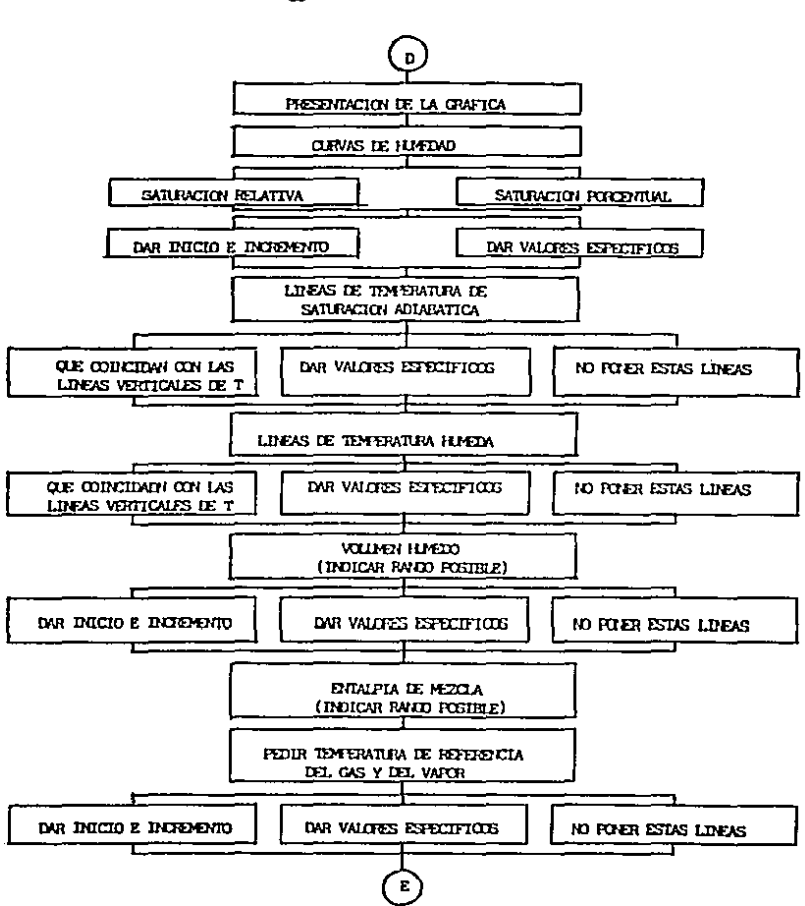

 $\mathbf{z}$ 

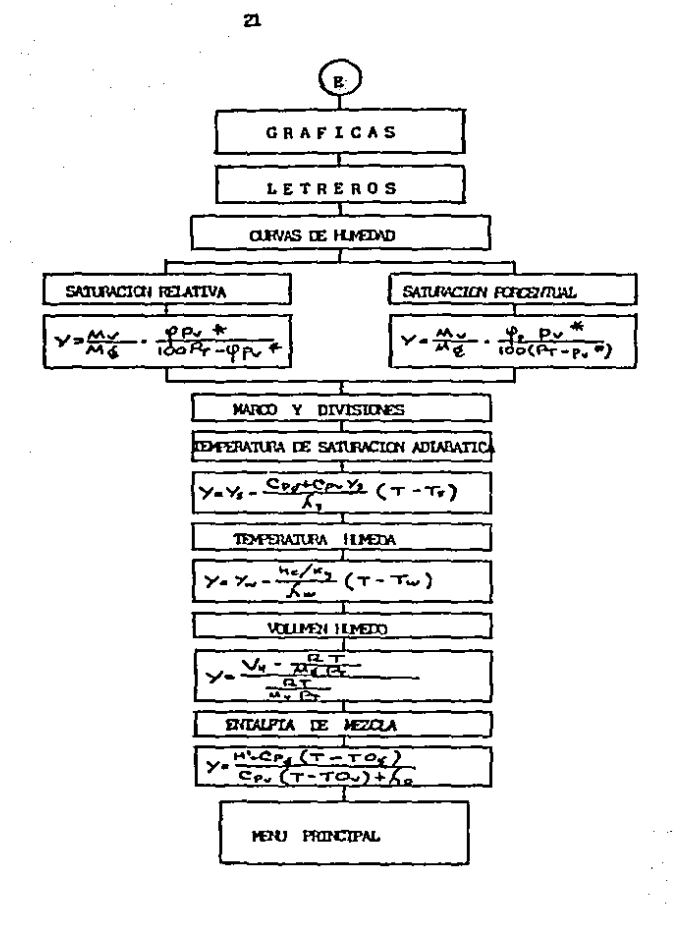

#### PROGRAMA PRINCIPAL.

#### ELECCION DEL SISTEMA GAS-VAPOR:  $(A, A)$

El programa lee el archivo donde se encuentran almacenados los nombres de los vapores y los presenta en pantalla, dando asi la posibilidad de escoger cualquier vapor existente en archivos. De la misma manera se escoge el gas.

Una vez escogido el sistema con el que se desea trabajar, el programa procede a leer todos los datos que se tengan de dicho sistema en archivos.

ELECCION DE LAS UNIDADES DE LA GRAFICA:  $C$  **B**  $3$ 

El programa permite elegir las unidades de la temperatura. que sont

- a) Kelvin
- b) Grados centigrados
- c) Grados rankine
- d) Grados farenheit

Si se escogen grados centigrados o kelvin, las unidades de humedad serán kg de vapor/kg de gas seco, las de volumen serán m^3/kg de gas seco y en entalpia se tendrán dos opciones:  $a)$ kJ/kg y b) kcal/kg.

Sí, por el contrario, se escogen grados rankino o grados farenheit, las unidades de humedad serán lb de vapor/lb de gas seco, las de volumen serán ft^3/lb de gas seco y las de entalpía seran Btu/lb.

ELECCION DEL RANGO DE TEMPERATURAS Y LA PRESION DEL SISTEMA:  $C \cap Y$ 

El programa indica el rango de temperaturas para el que se tienen datos en el sistema a trabajar. Es posible exceder dicho rango en la gráfica, puesto que el programa puede extrapolar. más sin embargo, mientras más se exceda el frango, incrementara el error al graficar.

### PRESENTACION DE LA GRAFICAT (D)

El programa permite elegir la forma en que va a presentada la gráfica. El alcance del programa va a estar limitado por los datos con que se cuente en archivos para el sistema a graficar. Para explicar esta sección en su totalidad, vamos a suponer que se cuenta con todos los datos requeridos para un sistema cualquiera.

Existen cinco tipos de lineas y estas son:

a) Curvas de humedad

b) Lineas de temperatura de saturación adiabática

c) Lineas de temperatura húmeda

d) Lineas de volumen húmedo

e) Lineas de entalpia de mozcla

. Veremos las opciones que se tienen para graficar cada una de las líneas anteriores:

a) Curvas de humedad:

Se puede elegir si se-grafican las curvas de humedad relativa (saturación relativa) o las de humedad porcentual (saturación porcentual). Una vez-elegida una de estas, se

escogen los valores de las curvas (del 0 al 100%) que se quieran graficar. Esto se puede hacer de dos formas:

1.- Dando inicio e incremento. (Por ejemplo, dando un inicio de 0% y un incremento de 25%, se graficarian las curvas de 0. 25. 50. 75 y 100%).

 $2. -$  Dando valores especificos.  $-$ 

b) Lineas de temperatura de saturación adiabática:

Existen tres opciones para estas lineas:

1. - Que coincidan con las líneas verticales de temperatura. Dado el rango de temperaturas de la gráfica: el programa hace un cierto número de divisiones que permitan la fácil lectura de la grafica. Estas divisiones pueden tomarse como base para graficar las lineas de temperatura de saturación adiabatica.

2.- Dar valoros especificos.

3.- No poner estas lineas.

c) Lineas de temperatura húmeda:

tienen las mismas tres-opciones de las líneas Se. temperatura de saturación adiabática y funcionan de igual manera.

d) Valumen húmedo:

El programa calcula los volúmenes minimo y máximo que se pueden graficar y los indica para que se pueda elegir la forma en que se graficarán estas lineas.

Las tres opciones que se tienen aqui son:

1.- Dar inicio e incremento.

~.-Dar valores especificas •  $3. -$  No pener estas lineas.

e) Entalpia de mezcla:

El programa calcula las entalplas minima y máxima que se pueden graftcar. Posteriormente pregunta si se quieren graflcar estas lineas *y* en caso afirmativo solicita las temperaturaG de referencia del gas y del vapor.

~as tres opciones con 9ue se cuenta para la entalpla de ma:cla sons

1.- Dar inicio *a* incremento.

2.- Dar valeres especlficos.

3.- No poner estas lineas.

Una ve: escogida las forma en que se desea la gráfica, el programa comien:a a graficar.

#### GRAFICAS: (E)

El programa realiza la gráfica en base a todos los datos con que se cuenta y aplica las fórmulas necesarias para graficar las diferentes lineas. La reali:ación de la gráfica se lleva a cabo de acuerdo a la si9uiente secuencia:

En primer lu9ar se ponen todos tos letreros que lleva la gráfica. Estos letreros indican el sistema gas-vapor al que correspondo la gráfica, la presión total del sistema, las<br>unidades del volumen, entalpla, temperatura y humedad, y además se indica si las curvas-de-humedad corresponden a humedad relativa o porcentual.

A continuación, se grafican las curvas de humedad aplicando las fórmulas dadas en la teoria.

El siguiente paso es graficar el marco que delimita la gráfica *y* las divisiones de temperatura *y* de humedad .con sus respectivos números.

Después, •• grafican las lineas de temperatura de saturación adiabática, las de temperatura húmeda, las de volumen húmedo y las de entalpia de mezcla, aplicando las fórmulas respectivas dadas an la teoria.

Una vez terminada la gráfica, se puede imprimir en papel o regresar al manó principal.

### PROGRAMAL

# INSTRUCTIVO

#### INSTRUCTIVO DE OPERACION DEL PROGRAMA

Para poder echar a andar el programa, es necesario encontrarso en GW-BASIC, puesto que el programa fue realizado en dicho lenguaje de computación. La explicación del funcionamiento de la computadora *y* del GW-BASIC ge sale do los objetivos de esta tesis, por lo que se recomienda al lector que consulte los manuales de la computadora, en caso de no tener conocimlentcs de su manejo.

Considerando que nos encontramos en GW-BASIC y ya apareció el mon9aJe de 'Ok •, se procede a cargar el menó principal tecleando LOAD"MENU.GW y oprímiendo la tecla de <Retorno>. Después de unos momentos aparecorá en pantalla un menú con tres opciones; para pasar de una opción a la otra, basta con utilizar las flechas que se encuentran en el teclado.

Las opciones sen;

Programa principal

In9reso de datos a archivos

Salir del sistema

Una vez elegida la opción, se oprime la tecla de <Retorno> *y* el programa se va a encargar de realizar la función asignada. Si se eligió salir del sistema, se regresar~ a GW-BASIC *y* se verá aparecer de nuevo el mensaje de 'Ok'. Si se escogió alguna de las otras opciones, el prosrama va a llamar al pro9rama correspondiente. A continuación describiremos como se deben manejar estos dos programas, empezando por el referente al ingreso de datos a archivos.

INGRESO DE DATOS A ARCHIVOS:

Requisitos para poder usar este programa:

Si se van a introducir datos de vaporos, se necesita, por lo menos: el nombre del vapor, su peso molecular y una serie de pares de datos de presión vapor contra temperatura, de dicho vapor. También son necesarios, pero se pueden introducir en otra ocasión, pares de datos de calor latente y de calor especifico contra temperatura (forzosamente-deben ser ambas propiedades).

Si se trata de datos de gases, entonces se necesita, cuando Posteriormente o menos. el nombre del gas y su peso molecular. de una vez. se pueden introducir datos de calor específico contra temperatura y también se pueden introducir datos de coeficientes psicrométricos para cualquier vapor en mézcla con el gas en cuestion.

Una vez sabiendo los requisitos, el lector puede localizar con calma los datos que necesite en la bibliografia adecuada. para no tener problemas con el programa.

MANEJO DEL PROGRAMA DE INGRESO DE DATOS:

En primer lugar, se presenta un menú con las siguientes opciones:

Vapor

Gas

Menú principal

La tercera opción nos permite regresar al menú principal. Si se elige la primera opción, el puograma pasa

sección llamada ingreso de datos de vapores, donde pidé el nombre del vapor. Es recomendable escribirlo con calma y bien y luego oprimir la tecla de <Retorno>. Después de algunos momentos se presentan dos menús de unidades. uno de presión y otro de temperatura, en los que se indican las unidades de los datos que se van a introducir, haciendo uso de las flechas y del <Retorno>; después, se piden las temperaturas superior inferior de los datos que se tengan de presión vapor contra temperatura, y luego se pide el peso molecular del vapor. En cada caso so debe teclear la cantidad correspondiente y la tecla de <Retorno>. Posteriormente aparecerá un letrero que pide el número de pares de datos de presión vapor contra temperatura que se van a introducir; se teclea el número y la tecla de <Retorno>, pasando así a la entrada de datos; estos se pedirán uno a uno, debiendo teclearse la cantidad y <Retorno> después de cada dato, hasta introducir todos los datos; después, el programa dará la opción de corregir cualquier error, presentando todos los datos en pantalla. Si se deseara corregir alguno, se oprime la tecla <Esc> y se indica el número de dato que se desea corregir, con lo que el programa indica, los valores existentes; si no se desea cambiarlos, entonces se teclea <Esc>, si si se desea continuar, se teclea <Return> y se introducen los datos de presión vapor y de temperatura correctos, después de lo cual, el programa volverá a presentar los datos hasta que no se desee hacer más correcciones. Realizado esto, aparecerá un letrero haciendo alusión al arreglo de los datos en una matriz y su resolución por el método de Gauss; lo que está sucediendo es que el programa está calculando los coeficientes del polinomio por

medio de la regresión polinomial (ver apendice). Mientras esto sucede no se debe oprimir ninguna tecla.

En algunos segundos aparece un letroro preguntando si se desea introducir datos de calor latente de vaporización: contra temperatura y de calor específico contra temperatura, shora<sup>1</sup>las 'no' v se procedera **Opciones** van  $\mathbf{a}$ ser 'si' . como anteriormente, utilizando las flechas y la tecla de <Retorno> para indicar la opción escogida.

Suponiendo que se respondió que si. entonces se eligen unidades de calor latente de vaporización y de temperatura. de igual forma que cuando se metieron datos de presión vapor contra temperatura: luego, se indica el número de pares de datos y se introducen los datos: al igual que en el caso anterior, se tiene la opción de corrección de datos y también se efectua el calculo de los conficientes polinomiales por regresión polinomial. Después, se eligen unidades de calor especifico y de temperatura: se indica el número de pares de datos y se introducen éstos, pudiendo hacerse las correcciones en caso necesario y calculándose los coeficientes polinomiales por regresión polinomial.

Por último, el programa se regresa al menú principal.

Si se elige la opción 'Gas'; aparecerá un letrero indicando ingreso de datos de gases pídiendo en la pantalla el nombre del gas, el cual debe teclearse con calma y oprímir la tecla de (Retorno), una vez que se esté seguro de haber escrito bien el nombre. Después de unos momentos pedirà el peso molecular del gas y, posteriormente, se preguntará si-se desea introducir datos de calor específico contra temperatura; las opciones son,

٦t

una vez más, distino dnois en caso de contar con dichos datos se eligen las unidades de calor especifico y de temperatura, se indica el numero de pares de datos y se introducen los datos, como se indicó en la parte referente al ingreso de datos de vapores. The Manufa فكالمتواصل

A continuación, aparecerá un mensaje preguntando si se desea meter datos del coeficiente psicrométrico, las opciones son 'si' o 'no' y se eligen con las flechas y la tecla de <Retorno>. Suponiendo que se desee meter datos, se presenta un menú de unidades de dicho coeficiente y se elige, al igual que en todos los menús, con flechas y <Retorno>. Luego se pide el nombre del vapor que, mezclado con el gas en cuestión, tenga el coeficiente psicrométrico que se va a ingresar y se oprime (Retorno). Por último se pide el valor del coeficiente y tras teclearlo se oprime (Retorno). El programa regresará a preguntar si se desea introducir datos del coeficiente psicrométrico y cuando, reciba una respuesta negativa regresarà al menú principal.

INSTRUCTIVO PARA EL MANEJO DEL PROGRAMA PRINCIPAL:

En el menú principal se-elige la opción de programa principal y después de unos segundos aparecerá una lista de vapores. Se elige uno de ellos usando las flechas y la tecla de <Retorno>.

Unos momentos después se presentará una lista de gases, de los cuales se debe elegir uno, al igual que se hizo con los vapores.

Tras una pausa en la que el programa lee en archivos todos

つつ

los datos del vapor y el gas elegidos. Se presentan unos menús con las unidades en que se desea se realice la gráfica. En estos menús, simplemente se escoge la opción deseada con las flechas y una vez determinada esta, se oprime <Retorno>.

Lo siguiente es indicarle a la computadora el rango de temperaturas que se quiere para la gráfica: para esto. o 1. programa indica un rango confiable de temperaturas de acuerdo a los datos que haya para el sistema. Primeramente se debe indicar la temperatura superior, tecleando la cantidad seguida de <Retorno>, luego la temperatura inferior y, por último, 1a prosión del sistema.

De acuerdo a los datos que se tengan para el sistema. es. posible graficar ciertos tipos de curvas. La siguiente parte del programa consiste en determinar la presentación de la gráfica. Vamos a suponer que se trabaja con un sistema para el que se puedan graficar todas las curvas.

Por principio de cuentas, se debe indicar el tipo de curvas de humadad que se desea, ya sea saturación relativa o saturación porcentual: esto se realiza como se ha venido haciendo a 10 largo de todo el programa y como se seguirá haciendo por el resto de él, utilizando las flechas y la tecla de <Retorno>. Elegido el tipo de curva de humedaed, se debe indicar como se desea graficar, por inicio e incremento o dando valores especificos: si se elige por inicio e incremento, se pedirá el valor de la humedad inicial (del 0 al 100%) y el incremento, o sea, que podemos graficar curvas de 10% en 10% o de 20% en 20% o como se quiera. Los valores se teclean, dando <Retorno> después de cada entrada. Si se elige dar valores especificos se debe
indicar el n~mero de curvas 9ue se vayan a graficar, hache lo cual, •• debe ··indicar uno por uno les valores espectficos deseados, tecleando el número y <Retorno> tras cada entrada.

Después. se pasa a la temperatura de saturación adiabática en la 9ue. ten\_dremas tras opciones *y* se elige una usando las fleChas y <Retorno>. Si se elige la opción de 9ua coincidan con **las** lineas verticales de temperatura, las lineas seran tra:adas coincidiendo con las divisiones 9ue haga el programa al dividir uniformemente el rango de temperaturan escogido. Si por el contrario, se prefiere dar valores especificos, entonces se deberá indicar cuantas lineas se desean *y* luego indicar sus valores. La tercera opción es, simplemente, no poner las lineas do tamperatura de saturación adiabática en la gráfica.

Lo siguiente es la temperatura húmeda, la cual funciona exactamente igual que la temperatura de saturación adiabática.

Para el volumen húmedo, el programa nos indica el rango 9uo es posible 9rafic:ar para 9ue apare:ca en la gráfica *y* nas presenta tres opciones, 9ue se eligen con las fl&chas *<sup>y</sup>* <Retorno>. La primera opción consiste en dar inicio e incremento, debiéndose indicar el volumen inicial *y* el incremento deseado, esto se hace tecleando el n~mero *y* <Retorno> después de cada entrada. La segunda opción nos permite elegir valores especificos y se debe indicar el número de lineas que se quiera y sus valores especificos, tecleando las cantidades correspondientes *y* <Retorno> después de cada entrada. La tercera opciOn eu no poner las lineas de volumen hómedo.

La última parte de la presentación de la gráfica consiste en indicar como se desea graficar la entalpla de mezcla. Para

esta parte sí serán necesarios dos datos: las temperaturas referencia del gas y del vapor, que para el caso del agua es, generalmente, 273 kelvin y para-el aire 255 kelvin. Para empezar, se pregunta si se desea graficar la entalpia de mezcla. En caso afirmativo. se piden las temporaturas de referencia del gas y del vapor en las unidades de la gráfica. Despues, de valores, el sprograma sindica el rango de teclear los dos entalpias que se puede graficar y presenta las mismas tres opciones que en el volumen húmedo.

A continuación empleza a aparecer la gráfica en pantalla y, dependiendo de la complejidad, puede tardarse varios minutos.

Aparece un letrero que dice teclear (Esc) para ir al (monú principal', pero si desea imprimir en papel la grafica siga la secuencia siguiente:

Primero oprima la tecla de <Ctrl> y mantengala pprimida y oprima el signo <manos> hasta ver que aparece en la parte inferior de la pantalla un letrero que diga 'Graphpad'; si por el contrario dice 'Numpad', repita la operación.

Después oprima <Ctrl> y manténgala oprimida mientras oprime 1a tecla del signo de multiplicación <\*>. Esto dejará en la pantalla únicamente a la gráfica.

Ahora, encienda la impresora y oprima la tecla <Cambio> y, manteniéndola oprimida, oprima la tecla <Envia>. Esto provocará que empiece a dibujarse la gráfica en el papel. Al terminar la impresión oprima una vez más <Ctrl><\*> y luego <Esc> para ir al menú principal.

## RESULTADOS DE LAS CORRIDAS DE PRUERA

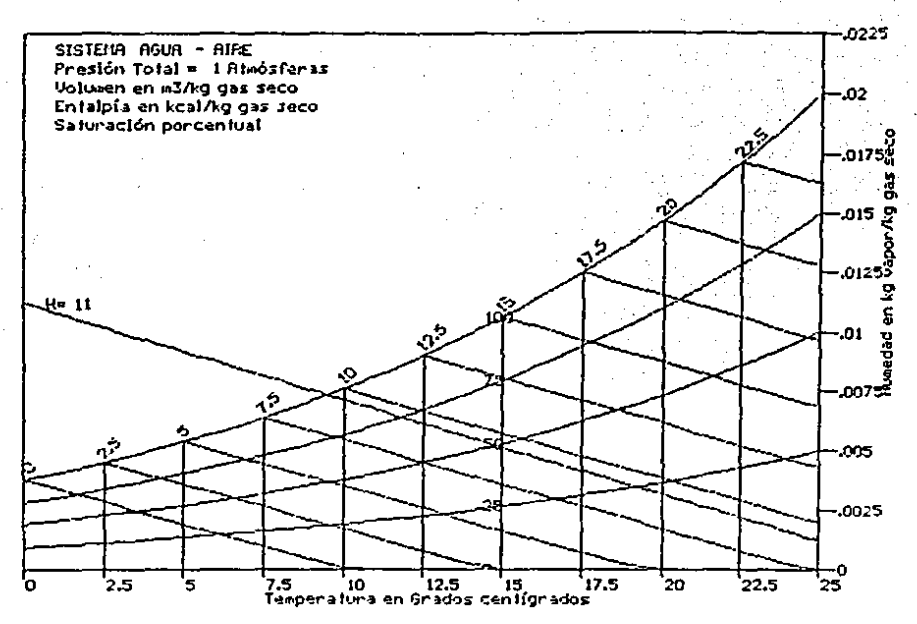

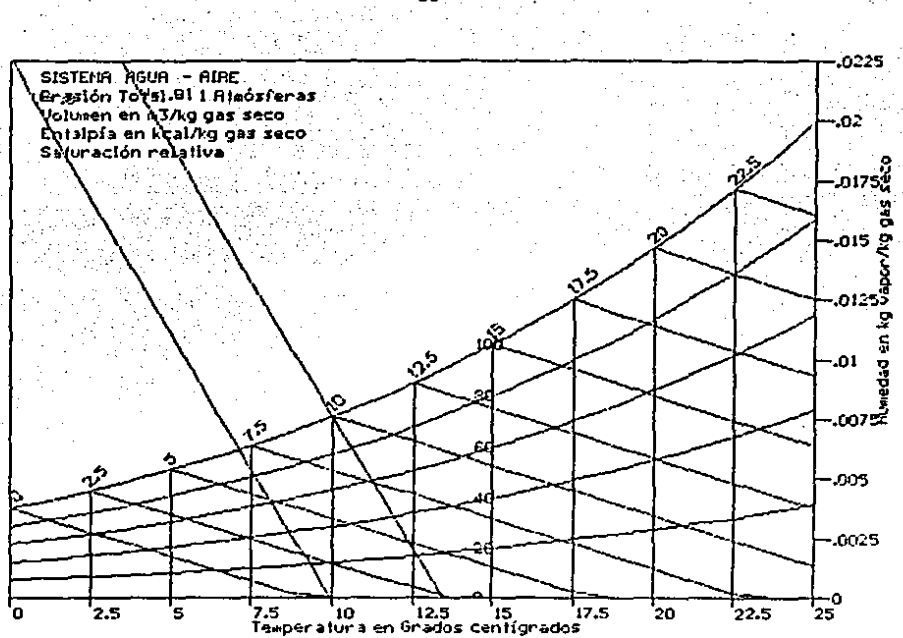

- Arua-Aire Sistema 1 atmosfera Presión  $\overline{z}$ 
	- a) Humedad Relativa

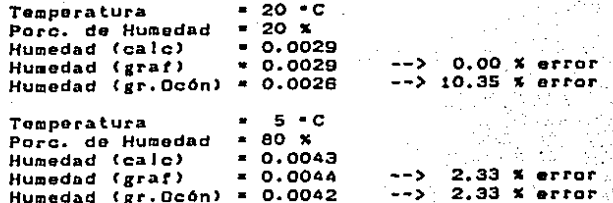

b) Temperatura de Saturación Adiabática

Temp. Sat. Adiab. = 20 .C Temp. Bulbo Seco  $= 25 - C$ Humedad (calc)  $= 0.0124$ Humedad (graf)  $= 0.0125$  $\rightarrow$ 0.01% error 4.84% error Humedad (gr.Dcom) = 0.0130  $-55$ 

0.00% error

3.70% error

- 5

 $-0.5$ 

Temp. Bulba Seco  $= 22.5 - C$  $-0.0135$ Humedad (calc) Humedad (graf)  $-0.0135$ Humedad (gr. Ocon) =  $0.0140$ 

c) Temperatura Húmeda

 $5 \cdot C$ Temp. Húmeda  $\blacksquare$ Temp. Bulbo Seco = 7.5 °C  $.0045$ Humedad (calc)  $= 0.0044$  $- -5$ 2.22% error Humedad (graf)  $\leftarrow$ > 6.67% error Humedad ( $gr.$  Ocon) = 0.0048 Temp. Bulbo Seco  $15 °C$  $\blacksquare$ Hunedad (calc)  $-0.0017$ Humedad (graf) 5.88% error  $-0.0016$  $-5$ Humedad (gr. Ocon) = 0.0018  $\rightarrow$ 5.8B% error

dl Volumen HOmedo

.= 0.80 m<sup>1</sup>/kg<br>.= 7.5 °C Volumen HOmedo Temp. Bulbo Seco, =  $= 0.0054$ Humedad (cale)<br>Humedad (graf) Humedad (graf) = 0.0053.<br>Vol.Húm.(gr.Oc6n) = 0.8037  $= 0.0053$   $- - - \frac{1.85}{1.05}$  error  $= 0.8037$   $-5$  0.46% error  $= 0.81 m<sup>2</sup>/kg.$ Volumen Hamedo Temp. Bulbo- Seco  $-12;5 - C$ AG.

Humedad (calc) Humedad (graf) = 0.0020 ---> 4.76% error.<br>Vol.Húm.(gr.Ocon) = 0.0077 --> 0.28% error • o. 0021

e) Entaipía de Mezcla

Entalp. de Mezc. Tamp. Bulbo Seco Humedad (graf) Temp. Buibo Seco Humedad (calc) Humedad (graf)  $-11$  kcal/kg  $-0.0072$ <br> $-0.0072$  $= 25 \cdot C$ <br> $= 0.0012$ <br> $= 0.0012$ 0.0012 --> 1.39" error --> 0.00% error

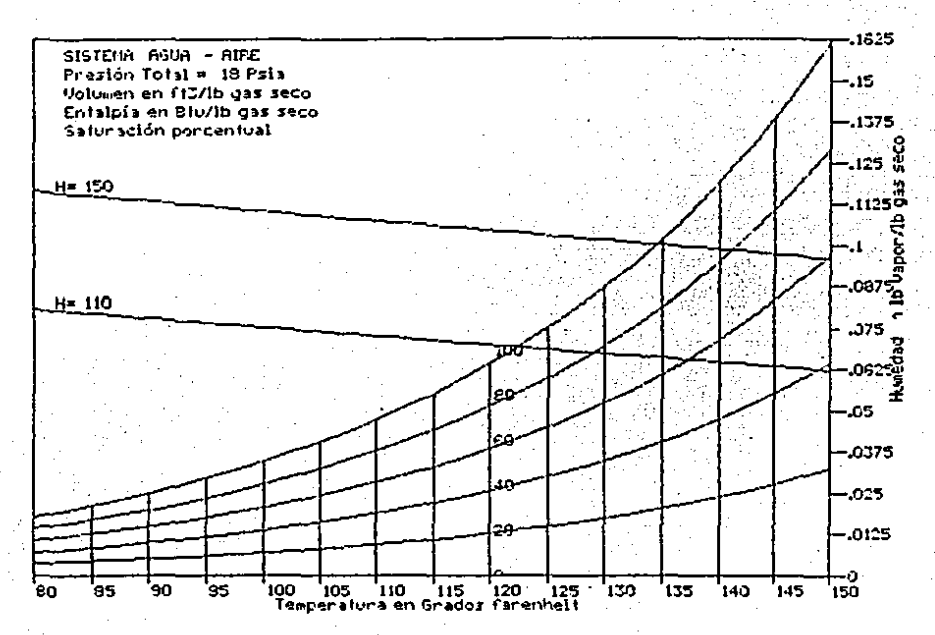

### s i  $11$ stema í Agua-Ai<br>18 psia  $-$ Presión  $\pmb{z}$

Humedad Porcentual a )

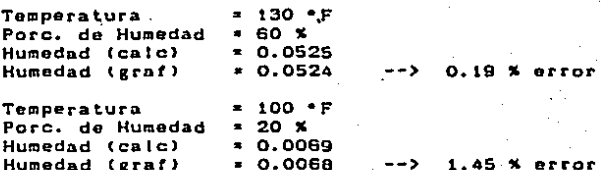

b) Entalpía de Mezcla

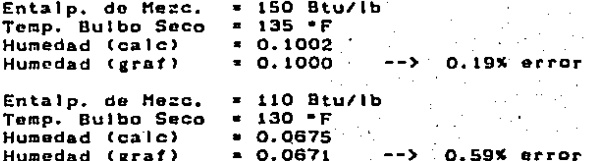

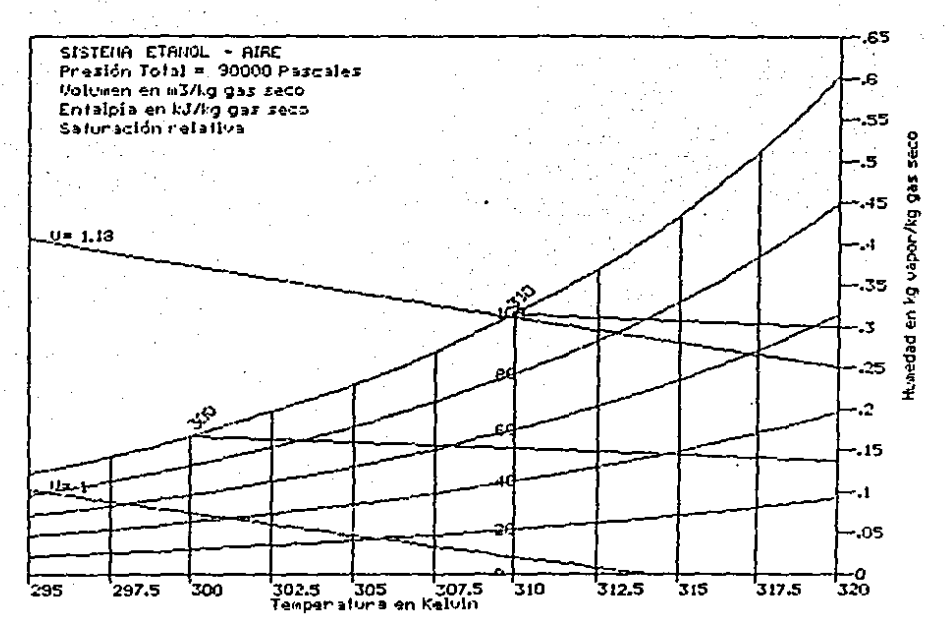

 $111. -$ Si ema Etano!-Aire ÷ 90000 Pascales Ъŕ.  $f$  on x

> Volumen Húmedo  $\mathbf{a}$ )  $\mathcal{V} \neq \mathcal{E}_{\mathcal{A}^{\prime}}$

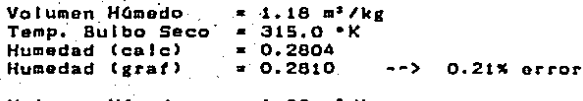

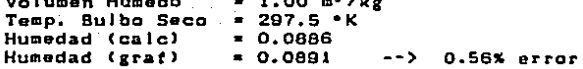

## b) Humedad Relativa

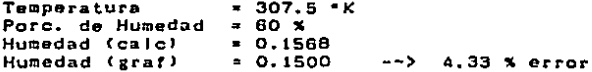

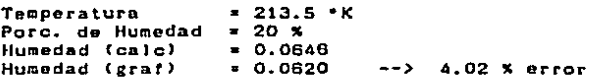

### c) Temperatura Húmeda

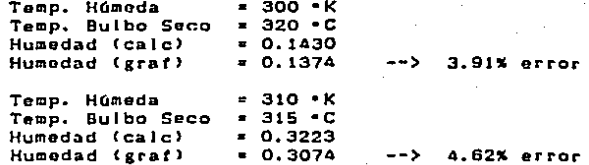

## EVALUACION DEL PROCRAHA

### EVALUACION DEL PROGRAMA

El programa ha funcionado como se osperaba. Esto lo podemos ver en las corridas de prueba que se llevaron a cabo, donde se encontraron peguenos porcentajes de error que bien se pudieron daber a la inexactitud de la medición (realizada por medio de una lupa graduada>, o por al9ón error. de redondeo o de truncamiento de decimales hecho por la computadora, o hasta por la falta de precisión de la impresora.

EKisten ciertas caracterlstlcas muy importantes dentro del presente programa:

- Permite ale9l1• el ranga de temporaturas en que se desea trabajar, con lo que se puede amplificar una parte de un grafica en la que no es fácil su lectura. Esa es una gran ventaja sobre las gráficas ya existentes en la literatura.

- Permite elegir la presiOn total del sistema, mientras que en las grAficas de la literatura se tienen hacer conversiones, puesto que, 9eneralmente, vienen a presten atmosférica. Esta caracteristica es de suma utilidad, ya que los sistemas gas-vapor no se comportan igual si están a una diferente altitud.

- Tiene la posibilidad de elección de unidades, tanto para la entrada de datos, como para la realización de las gráficas.

- Su manejo e5 *muy* sencillo, teniéndose, para la sección de entrada de datos, la opción para corregir datos en caso necesario. Además, se cuenta con la facilidad de poder desplazar el cursor con las flechas del teclado, en todos les menús de opciones con que se cuenta.

# RESUMEN

### R E S U M E N

Apr•ovechando las facilidade5 de las computadoras y sus altas velocidades para la realización do cálculos se han creado una serie de programas para hacer diagramas psicromótrtcos.

So han desarrollado un programa para la tntroducct6n, procesamiento y archivado de datos de gases y vapores, y otro programa para la realización gráfica de los diagramas.

La evaluación- de asta tesis se hi:c 9raficando ciertos sistemas específicos, leyendo datos en las gráficas y comparándolos con cálculos matemáticos, obteniendose muy buenos resultados y unos márgenes de error muy pequeños.

En el cuerpo de la tesis se han detallado los diagramas de bloques y la descripción del programa, así como el instructivo de utili:ación del mismo. También se han puesto ciertas'9ráficas ccn sus cálculos para comprobación do efectividad.

# CONCLUSIONES

CONCLUSIONES

consiguió el cobjetivo de eraficar - Se diagramas psicrométricos con una computadora digital, con una procisión bastante buena, teniendose errores en el rango del 0% al 5.88%. Se realitaron 20 mediciones en graficas realizadas por la computadora, con sus respectivos calculos matemáticos obteniendose un error promedio del 1.97%.

Se hicieron lecturas en la gráfica del libro "Problemas" de Ingenieria Quimica de Ocon y Tojo", de la humedad relativa, temperatura de saturación adiabática, temperatura humeda y volumen húmedo para el sistema aire-agua a 1 atmosfera de presión, obteniéndose un error promedio del 4.31% con respecto a los cálculos matemáticos, y tomando las mismas lecturas para la gráfica obtenida por la computadora, se obtuvo un error promedio del 2.23%.

Los errores obtenidos deben ser debidos principalmente a la lectura de las gráficas; tanto en el caso de las de 1a literatura. en el caso de las realizadas por como 1a computadora.

<u>PENDICE</u>

## A.1 REGRESION POLINOMIAL

### REGRESION POLINOMIAL

La regresión polinomial es un método numerico que permite aproximar un conjunto de datos [(x,y) i i i 0,1,..ml con un

polinomic P, (x) = La, x' de grado n<m, usando el procedimiento de minimos cuadrados :

أأندك أويرين **ARTHUR ANTILL** . La forma en que se puede resolver este método y obtener los coaficientes del polinomio, consiste en construir una matriz numentada, de la siguiente format

 $Z_{\bullet} = EX$   $\cdots$   $Y_{\bullet} = Z_{\bullet}$   $\cdots$   $Z_{\bullet}$  $Z_{n+1}$  =  $EX_{n+1}$  $\mathbf{Z}$ ,  $\mathbf{Z}$ ,  $\mathbf{X}$  $Z_1 = EX$ ░Ŀ░客▞▞▞▞<sup></sup>₽₽₩₩ **E 2, 2 = 1x, 3**  $Z_1 = EX_1$ 

 $Z_n = E \times$  $Z_{\text{max}} = EX_1$  $Z_{n+1}$ ,  $Y_1 = EY_1X_2$  $Z_{n+} = \Sigma x$  $\ddot{\phantom{a}}$ 

y resolveria por el método de Gauss-Jordan.

El método de Gauss-Jordan consiste en transformar la matriz existente en una matriz como la que se tiene a continuación:

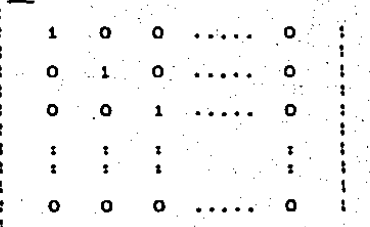

 $\ldots$  a, son donde los cost DIAGRAMA DE FLUJO PARA EL ARREGLO DE LA MATRIZ

Sea grado del polinomio y  $"m+1"$  el número de pares de datos

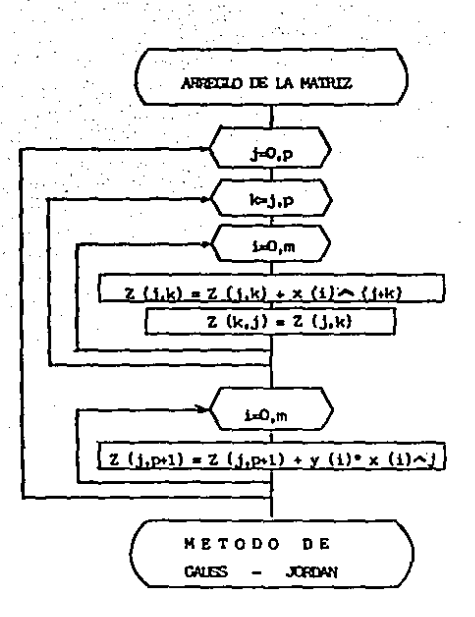

# ALGORITHO PARA LA RESOLUCION DE ECUACIONES LINEALES SIMULTANEAS

### "METODO DE CAUSS-JORDAN"

ดูแลกระจักราค Consideremos el siguiente sistema de 4 ocuaciones con t al 15-ani - Pierre Alexandrich (1919).

incegnitas:

 $B_{1,1}X_1 + B_{1,2}X_2 + B_{1,3}X_3 + B_{1,4}X_4$ - Yi…≛  $y_2$ ,  $= 3x_1 + x_1 + 3x_2 + x_3 + x_4 + x_5 + x_6$  $-211x_1 + 2x_2 + 2x_3 + 2x_4$  $=$   $a_1 + x_1 + b_2 + x_3 + b_3 + x_4 + x_5 + x_6$ 

Construyendo las matrices:

 $\mathbf{B}_{1,1}=\left\{ \mathbf{A}_{1,2}^{(i)}\mathbf{A}_{1,2}^{(i)}\mathbf{A}_{2,2}^{(i)}\mathbf{B}_{1,2}^{(i)}\mathbf{A}_{2,2}^{(i)}\mathbf{B}_{1,2}^{(i)}\mathbf{A}_{2,2}^{(i)}\mathbf{B}_{2,2}^{(i)}\mathbf{B}_{2,2}^{(i)}\mathbf{A}_{2,2}^{(i)}\mathbf{B}_{2,2}^{(i)}\mathbf{A}_{2,2}^{(i)}\mathbf{B}_{2,2}^{(i)}\mathbf{A}_{2,2}^{(i)}\mathbf{B}_{2,2}$ 

 $\mathbf{P}$  as  $\mathbf{p}$  , as a substant  $y<sub>z</sub>$ 小野 ÷  $-BA$ ំ **គ**ន់ន<sup>ូ</sup>កា **SPACE STATE** - 71  $1 - 24$ Beziele Best of Bea

y luego, combinandolas para formar la matriz aumentada:

د 1988 کو **پ**ې  $y<sub>2</sub>$  $a_{11}$ Bas.  $b = 1 - 1$ 79. G  $\mathbf{y_2}$ 1.  $\mathbf{a}_1$ . Bas.  $\mathbb{S}^1_{\mathbb{C}}$  ,  $\mathbb{S}^1$  $1.77 - y<sub>A</sub>$ 

Es sabido que las soluciones del sistema no son alteradas si se realiza cualquiera de las operaciones descritas a continuación:

- Multiplicación o división por una constante a cualquier ecuación.

- Recemplazamiento de una ecuación por la suma o diferencia entre la ecuación y cualquier otra ecuación del sistema.

En seguida ejemplificaremos una parte de este método: Por principio de cuentas, se divide la primera hilera de la matriz aumentada entre ajis

Barriot Barr

 $B_{22}$ 

 $a_{11}$ 

 $3.2$ 

 $\overline{a}$   $\overline{a}$ 

a. L

 $\overline{\mathbf{a}}$   $\mathbf{a}$ 

**a.,** 

ે ખર્ચ

 $\mathbf{v}$ 

 $-24.5$ 

- 94

Ahora multiplicamos la primera ecuación por resultado es restado de la segunda ecuación:

> 47 a d a. ۰ö y.  $2.7.7$ Presis ्रो क : a 1 2 ووها a. s

De la misma forma se multiplica la primera equación por a11 y el resultado es restado de la tercera secuación. Luego,  $90^\circ$ multiplica la primera ecuación por a 1997 el resultado es restado de la cuarta ecuación, con lo cual tendremos:

 $\mathbf{o}$ 

a. ż

a. . . ٥.  $\circ$ a, s

a. .

transformando la ⊢matriz hasta manera similar is a De  $\epsilon$ obtener una matriz de la siguiente forma: 医异体学说

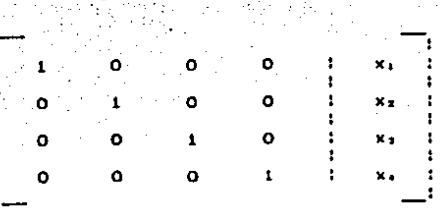

y x, son las soluciones buscadas. donde  $x_1$ ,  $x_2$ ,  $x_3$ ,

 $\mathbb{C}^{\mathbb{Z}^n}$  .

ŧ

DIAGRAMA DE FLUJO DEL METODO DE GAUSS-JORDAN

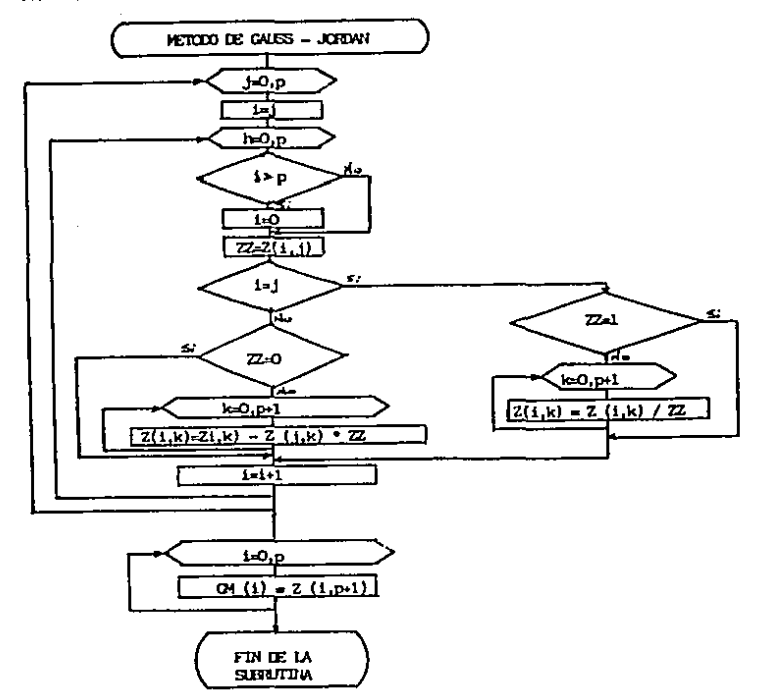

2 ALGORITHOS

59

### ALGORITMOS PARA GRAFICAR LOS DIFERENTES TIPOS DE

LINEAS DEL DIAGRAMA PSICROMETRICO

Curvas de saturación relativa:

Combinando las ecuaciones 4 y 5 de la teoria, obtenemos:

Mv.  $PV$  $100 P - 9V$ Mg

Para trazar una curva "Y" (que puede tomar valores del  $a1$ 100%): se van dando valores a la temperatura, obteniendo la py correspondiente, la cual so sustituye en la ecuación y se va graficando T vs Y.

Curvas de saturación porcentual: Combinando las ecuaciones 4 y 6 se obtiene:

 $100(P - PV)$  Mg

. El método para graficar es el mismo que en el caso anterior.

**PY ABOUT** 

Temperatura humeda:

Para un valoride temperatura húmeda determinado, se aplica la ecuación 4, obteniendose Yw. Posteriormente, se van dando valores a la temperatura de bulbo seco (T) en la ecuación 10, para así obtener Y y graficar T vs Y.

Temperatura de saturación adiabatica:

*을 다녀* 아이들은 다음 거야?

Para un valor de temperatura de saturación adiabática determinado. se aplica la ecuación 4, obteniendose Ys. Posteriormente, se van dando valores a la temperatura de bulho

seco (T) en la ecuación li para obtener Y y graficar T vs Y.

Voluces húmedo:

Reacchodando la ecuación 7 se tiene:

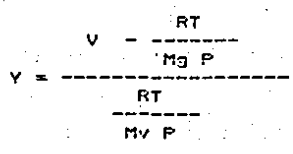

en donde, para un valor de V deseado, se dan valores obteniendo Y, para posteriormente, graficar T vs Y.

Entalpia de mezola:

Reacomodando la ecuación 9 se tiene:

 $H - (cp)g (T - Tog)$  $(c<sub>P</sub>)$  v  $(T-Tov)$  +  $o$ 

donde, para un valor determinado de H, se dan valores a la T, obteniendo Y y graficando T vs Y.

### DATOS DE CASES Y VAPORES ٠ r.

### G g. r

# Nitrogeno<br>PM \* 28

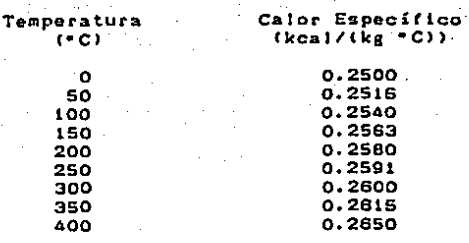

# Cloro<br>PM = 70.906

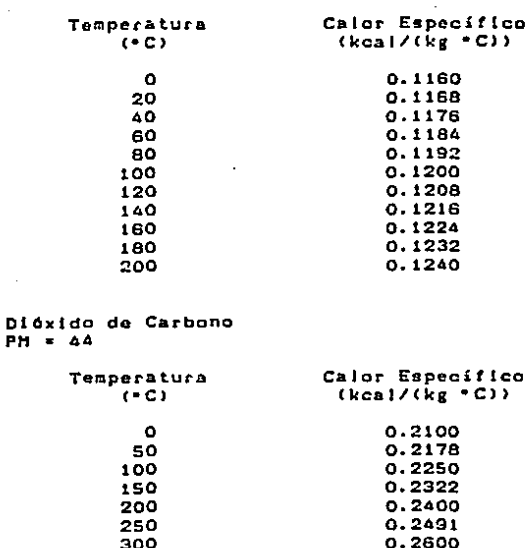

Sulfuro de Hidrógeno<br>PM = 34

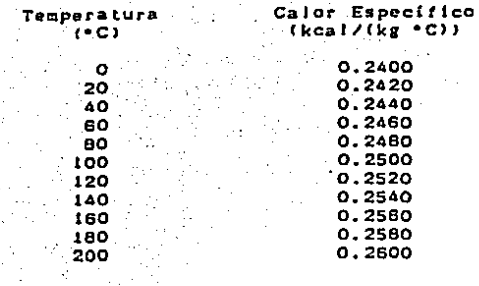

Hidrógeno<br>PH = 2

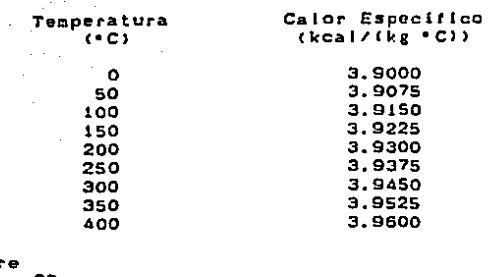

AJ re PH • 29

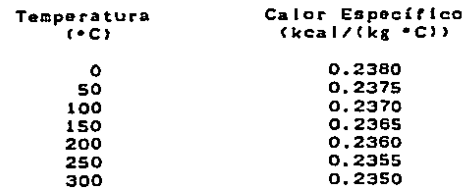

### c R Е s

### Е o.

ÁF. 05

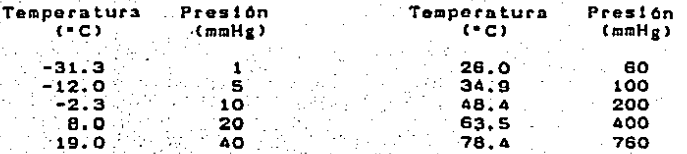

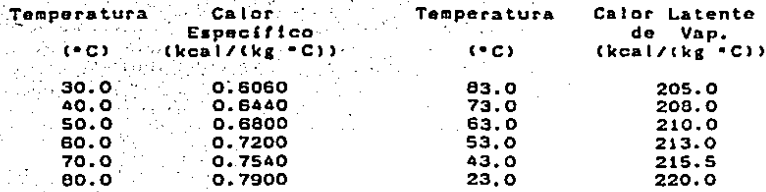

# 58

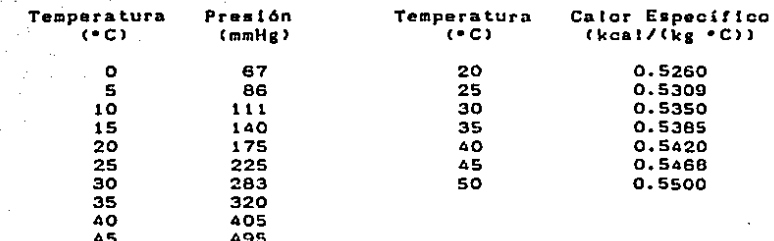

### cetona

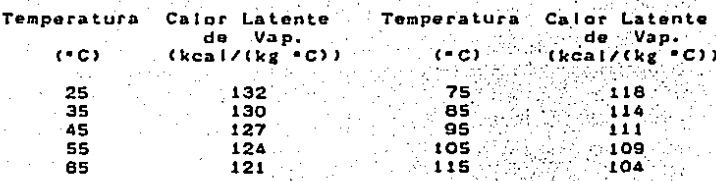

### **Benceno** 78.11  $PM =$

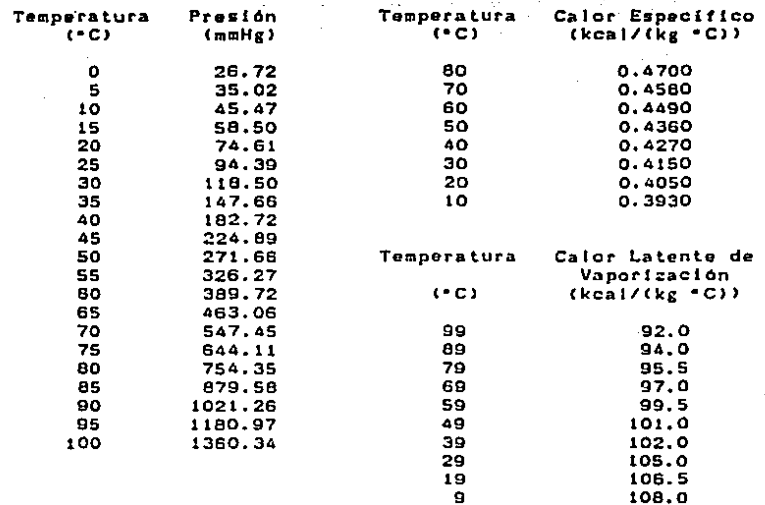

### COEFICIENTES PSICROMETRICOS

### Aire con:

## $(kcal)/(kg+CP)$

(kcal/(kg)

 $-CD$ 

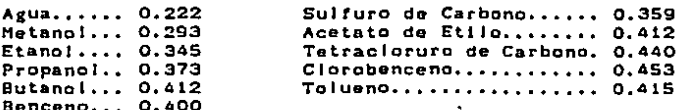

### LISTADO DEL PROGRAMA à.

5050 **10 KEY OFF** 20 AAT="" 25 BBJ="" 30 FOR 11=1 TO 80  $40.661 - 661 - 87$ 45 BBI-BBI-" " 50 NEXT 11 230 COLOR 0,7,5 240 LOCATE 3, 1:60SUB 2000<br>250 LOCATE 7, 1:60SUB 2000 260 LOCATE 4,1:GOSUP 2010 270 LOCATE 5, 1:603UB 2010 280 LOCATE 6,1:60SUB 2010  $270$  LOCATE  $5.27$ **COO PRINT "P S I C R O M E T R I A"** 320 DATA " Programa principal "," Ingreso de datos a archivos Salir del eist ena." 330 FOR 1-1 TO 3 340 READ AL(I) **JSO NEXT I** C60 LOCATE 10.7 370 FRINT " Menú princípal: 380 COLOR 7,0,0 SFO LOCATE 13,21 400 PRINT AF(I) 410 LOCATE 14,21  $420$  PRINT AF(2) 430 LOCATE 16,21  $440$  PRINT  $AF(3)$ 450 LOCATE 23.6 460 COLOR 0,7,14 470 PRINT " Utilice las flechas para olegir y <Return> para ejecutar 480 COLOR 7,0,0 490 Ini:Vei2 500 COLOR 0,7,2 510 LOCATE V+1.21  $520$   $113 = 1$ 530 IF MJ=4 THEN NJ=3 S40 PRINT AFINJI: 550 GOSUB 19000 360 IF X#=CHR#(30) THEN 600 570 IF X4=CHR#(31) THEN 700 SOO IF XI=CHRF(IS) THEN 800 590 6070 510 600 COLOR 7,0,0 610 LDCATE  $V+1$ , 21 **620 PRINT AFIMJI** 630 1-1-1 640 IF 130 THEN 134 650 IF 1-3 THEN 1-2 660 GOTO 500 700 COLOR 7,0,0 710 LOCATE V+1,21 720 FRINT ARIMJ)

730 141+1 740 IF 195 THEN 141 730 IF 1=3 THEN 1=4 760 GOTO 500 777 END 800 COLOR 7,0,0:CLS 810 IF MJ=3 THEN LOCATE 12,20:FRINT "Hesta la vista.. ": NEW 815 LCCATE 12,00 820 PRINT "Cargando ":A: (MJ) 825 IF MJHI THEN RUN "aunctre" 830 IF NJ=2 THEN RUN "psic.gw" 1000 END 1997 REM 1998 REM 1999 REM NANNHANNHANNHANNHANNHANNHANNHA 2000 FRINT AAT 2003 RETURN TOIO PRINT BBF 2013 RETURN 19000 REN sassosalananananananananananananan 19005 XXI-"" 19010 XI-INKEYT 19015 XJ=XXI+XT 19015 XJ=XXIEXT<br>19017 IF LEN(XT)=0 THEN 19000 17020 IF ASC(XI) 20 AND ASC(X#)<128 THEN RETURN 17030 REN 19040 REN www.sessessessessessessesses

5 CLS O HT, (02) A2T, (02) SH, (02) HH, (02) HJ, (02) VJ, (02) X, (02) IVD, (02) CR, (02) III, (02) AITO 01 A)14, (OD)RY, (OI,OI)1001, (OT)Y, (OT) 1, (OD)Y9, (OD)AIUD, (OI3A1441, COH, (OD)HV, (OI  $65, 13$  (50),  $2H(50), 01(255)$  $30 - AB = 1$ BELL-11 50 20 FOR 1-1 TO 80 80 AAI=AAI+"="  $BDB = BDB + "$ 70 100 NEXT I 105 REM и ениникальный населенный народний народний народний a bandar da shekarar Matsher  $\label{eq:2} \frac{1}{2}\int_{\mathbb{R}^3}\int_{\mathbb{R}^3}\left|\frac{d\mathbf{x}}{d\mathbf{x}}\right|^2\,d\mathbf{x}^2\,d\mathbf{x}^2\,d\mathbf{x}^2\,d\mathbf{x}^2\,d\mathbf{x}^2\,d\mathbf{x}^2\,d\mathbf{x}^2\,d\mathbf{x}^2\,d\mathbf{x}^2\,d\mathbf{x}^2\,d\mathbf{x}^2\,d\mathbf{x}^2\,d\mathbf{x}^2\,d\mathbf{x}^2\,d\mathbf{x}^2\,d\mathbf{x}^2\,d$ LIO REM Frograma Principal 120 REM 150 REM 1.10 REM \*\*\*\*\*\*\*\*\*\*\*\*\*\*\*\*\*\*\*\*\*\*\*\*\*\*\*\*\*\* 물병 작품 사회 기업 or Karl II **150 REM** 160 OPEN "I", "I, "orvap"<br>170 - INPUT "L, NE N-VAL (NT)  $180$ FOR 1=1 TO N 170 INFUT #1, $R$ *#(1)* 200  $\overline{210}$  $R(I) = VAL$   $(RF(I))$ 220 NEXT I 230 CLOSE #1 240 DPEN "r", #1, "vapor", 100 GOSUB 18300 250 **CSS** FOR 1=1 TO N 260 GET #1,R(I) 270 **NETTED** NEXT I 230 270 CLOSE #1 300 CLS 310 COLOR 0,7,6 320 LOCATE 3, LIPRINT AAF 330 LOCATE 4, 1: FRINT BB: 552 LOCATE 5, 1: PRINT BBF 334 LOCATE 6,1:PRINT BB\*<br>340 LOCATE 7,1:PRINT AA\* 345 LOCATE 3,25 **350 PRINT "V A P O R E S :** 360 COLOR 7.0.0 tao IV=GUIA(II) 400 DPEN "i",#1,"orgas"<br>410 = INPUT #1,N\$ H=VAL (NT) 420 FOR I=1 TO N<br>INPUT #1,R#(I) 430 440 RG(I)=VAL (RF(I)) 450 460 NEXT I 470 CLOSE #1 480 OPEN "r", #1, "gas", 76 GOSUD 13510 490 500 FOR 1-1 TO N GET #1,RG(I) 510 520  $N E$ (I) = GNUF
330. **NEXT I** S40 CLOSE #1 330 CL3 560 COLOR 0,7,6 S70 LOCATE 3, LIFRINT AAT 580 LOCATE 4, LIPRINT BET 590 LOCATE 5, 1: PRINT BDF 600 LOCATE 6, 1: PRINT BBF 610 LOCATE 7, 1: PRINT AA+ 620 LOCATE 5,25 630 PRINT " GASES ! " 640 COLOR 7,0,0 660 IG=GUIA(M) 700 REM эненененененененененененененен **710 REM 720 REM** Lectura de todos los **730 REM** archivos... **740 REM** 760 OPEN "r",#1,"vapor",100 GOSUB 18500 770 780 CET #1,R(IV) 790 VAPI=VNUI 800 **TIF-VITI:TI-VAL(TII)** 810 TSI=VSTI:TS=VAL(TSI) 320 2\$aV2\$: 2=VAL(Z\$) WI=VUI: W=VAL (W)) 830 INTEVINGET MARKETING 340 850 CLOSE #1 860 DPEN "r", #1, "pvap", 218 870 GOSUB 18540 830 GET BI,R(IV) 890 PHVAL (PJ) FOR 1=0 TO P 900  $A(1) = VAL(AF(1))$ 910 NEXT I 920 930 CLOSE #1 940 IF W=0 THEN 1100 OPEN "r", M1, "lvap", 218 950 **GOSUB 18340** 960 970 GET #1,R(IV) 980 PL=VAL (PJ) FOR I=0 TO PL 990 1000.  $B(1) = VAL(A*(1))$ 1010 NEXT I 1020 CLOSE #1 1030 OPEN "r",#1,"cvap",218<br>1040 GOSUB 18540 1050 **GET #1,R(IV)** PC=VAL (P\$) 1060 FOR I=0 TO PC 1070  $C(I) = VAL(A; I)$ 1080 그 일종 : 1070 NEXT I 1095 CLOSE #1 1100 DPEN "r", #1, "gas", 76;  $\mathcal{L} \subset \mathcal{L}$  , and  $\mathcal{L} \subset \mathcal{L}$ 

 $1110$ GOSUD 18310 1120 GET #1.RG(IG) 1130 GAST-GNUT MGI-SMGI HG-VAL (MGI) 1140 1150 2Gr=GZG#: 2G=VAL(2GF) 1160 WG1=GWG1:WG=MAL(WG1) 1170 CLOSE 01 1180 IF W=0 OR WG=0 THEN 1270 1170 OPEN "r", #1, "cass", 218 GOSUN 18540 1200 1210 GET #1, RG(IG)  $1220$ PG=VAL (PJ) FOR 1=0 TO PG 1230 1240  $D(1) = VGL(AT(1))$ 1250 NEXT 1 1260 CLOSE #1 -1270 IF ZG=0 THEN 1411 1280 OPEN "r",#1,GA9\*,76 1270 FIELD #1.60 AS KNVF.16 AS KKPF 1300 GET #1,1 **INEVAL (KNVE)** 1310  $17.20$ FOR 1-2 TO NN 1330 **GET 11.1** GUT (1) EKNUT 1349 1350 **KEITHRKPE** 1355 K(I)=VAL(ET(I))  $13.50$ NEXT I FOR 1-2 TO NN 1370  $1380$ IF GV\*(I)-VAP\* THEN KTW=K(I):GOTO 1410 1390 NEXT I 1400 26-0 1410 CLOSE #1 1421 GOSUB 10000 1422 IF TRM=1 THEN TI=TI+273:TS=T3+273 1424 IF TRM#3 THEN TI=(TI+273)\*1.8:TS=(TS+273)\*1.8 1426 IF TRM=4 THEN TI=TI+1.8+32:TS=TS+1.8+32 1430 REM 1F Z=1 THEN 1500 1435 CLS:COLOR 0.7.6 1440 LOCATE 3, LIPRINT AA+ 1441 LOCATE 4, 1: PRINT BB# 1442 LOCATE 5, 1: PRINT BBI 1443 LOCATE 6, LIFRINT PBT 1444 LOCATE 7, 1: PRINT BB: 1445 LOCATE B, 1: FRINT BB+ 1446 LOCATE 9, I: PRINT BB: 1447 LOCATE 10, 1: PRINT AAR  $1450$  LOCATE  $5.10$ 1455 PRINT "Los datos con que se cuenta nos darí un rango confiable de" 1460 LOCATE 6,10 1465 PRINT "temperaturas entre ";TI;" y ";TS;" ";TUNI\*(TRM) 1580 LOCATE 14,1 1590 PRINT " Indicar el rango de temperaturas 1600 PRINT " que se quiera graficar  $x \in [-1, 1]$ 1610 LOCATE 17,6 1620 PRINT "Temperatura superior =

1630 7-17:11-28 1540 LOCATE V.H 1650 HPUT 72 166: LOCATE 13.5 1670 PRINT "Temperatura inferior 1529 V=18:H=23 1690 LOCATE V.H 1700 INPUT TI 1710 DT=T2-T1 1720 IF BT ( .01 THEN 1433 1725 GOTO 1750 1730 IF 24>1 THEN 1750 1740 IF TIKTI OR T2>TS THEN 1435 1750 LOCATE 20,1 1760 PRINT "Fresión total del sistema = " 1761 LOCATE 21, 1: PRINT "I "; FUNIT (PRM) : " ) 1770 V=20:H=28 1780 LOCATE V.H 1790 INPUT PT 1771 PRESIONTOT-PT 1792 IF PROFI THEN PT=PT/101325!\*760 1794 IF PRM=3 THEN PT=PT+750 1796 IF PRM-4 THEN PT=PT/14.696-760 1800 GOSUP 15000 1810 REM Putkansensensenssaaren entrumen 1320 REM 1870 REM Menus de Gráficas 1340 REM 1850 REM \*\*\*\*\*\*\*\*\*\*\*\*\*\*\*\*\*\*\*\*\*\*\*\*\*\*\*\*\*\*\*\*\*\*  $1360 142$ 1870 NI(1)="Saturación relativa" 1680 N#(2)="Saturación porcentual" 1885 CLS 1890 COLOR 0.7.5 1900 LOCATE 3, HPRINT AAT 1910 LOCATE 4, LIFRINT BB+ 1920 LCCATE 5, HERINT BEI 1900 LOCATE 6, I: PRINT 5BP 1940 LOCATE 7, I: FRINT AAI 1945 LOCATE 5,10 1950 PRINT "Curvas de humedad i" 1955 COLOR 7.0.0 1970 CSAL-GUIA(M) 1975 N=2 1980 NI(1)="Dar inicia e incremento" 1985 NF(2)="Dar valores especificos" 1987 CLS 1990 COLOR 0.7.6 2000 LOCATE 3, J: PRINT AAT 2010 LOCATE 4, LIPRINT BB\* 2020 LOCATE 5, HPRINT BBJ 2030 LOCATE 6, 1: PRINT BBF 2040 LOCATE 7,1:PRINT AA:<br>2045 LOCATE 3,10 2050 PRINT "Opciones para graficar las curvas de humadad

2055 COLOR 7.0.0 2070 CUAL-GUIA(N) 2030 CLS 2090 IF CUAL-1 THEN 2220 2100 LOCATE 4.5 2110 PRINT " & Cuantes curvas se van a graficar 2115 LOCATE 5.5 2120 FRIHT " suea) 2125 V=5:H=42 2130 LOCATE V.H 2135 INPUT NCUR 2137 LOCATE 7,10 2138 PRINT "Indicar las humedades en porciento 2140 FOR 1=1 TO NCUR 2145 LOCATE 8+1.5 2150 PRINT I:".-" 2160 LOCATE 8+1.8 2165 PRINT "% de humedad = 2170 V=8+I:H=22 2170 LOCATE V.H 2200 INPUT HR(I) 2210 NEXT I 2215 GOTO 2300 2220 LOCATE 5,5 2230 FRINT "Indicar la humedad inicial 2240 LOCATE 4.5 2250 PRINT "en porciento 展音器コン 2260 V=6:H=31 2270 LOCATE V.H 2275 INPUT HRI 2280 LOCATE 8.5  $\sim$ 2285 PRINT "Incremento 5% o mayor ###> 2287 V=8:H=31 2290 LOCATE V, H 2293 INPUT HING 2300 IF W=0 OR WG=0 THEN 2500 2310 N=3 2320 NJ(1)="Que coincidan con las lineas verticales de temperatura 2325 N#(2)="Dar valores especificos" 2327 N#(3)="No poner estas lineas" 2330 CLS 2331 COLOR 0,7,6 2332 LOCATE 3,1:PRINT AAP 2333 LOCATE 4, 1: PRINT BB\* 2334 LOCATE 3, 1: PRINT BB+ 2335 LOCATE 6,1: FRINT BB\* 2336 LOCATE 7,1: PRINT AAT 2340 LOCATE 5,10 2350 PRINT "Lineas de temperatura de saturación adiabática :" 2355 COLOR 7.0.0 2370 CTAL=GUIA(M) : CLS 2380 IF CTAL=1 OR CTAL=3 THEN 2500 2390 LOCATE 4,5 2400 PRINT " ¿ Cuantas lineas se van a graficar 2415 LOCATE 5,5

2420 FRIUT \* 2425 V-S:N=42 2400 LOCATE V.H 2435 DEPUT NUIN 2437 LOCATE 7.10 2438 FRINT "Indicar les temperatures en : ";TUNI#(TRM) 2146 FOR I=1 TO NLIN 2445 LOCATE 8\*1.5 2450 FRINT I:".-" 2460 LOCATE 8+1.8  $2445$  PRINT "Temperatura = " 2470 V=8+I:H=21 2480 LOCATE V.H 2490 INPUT TSA(I) 2491 IF TRU=1 THEN TSA(I)=TSA(I)-273 2492 IF TRI=3 THEN TSA(I)=TSA(I)+5/9-273 2493 IF TRM=4 THEN TSA(I)=(TSA(I)-32)\*5/9 2495 NEXT 1 2500 IF ZG=0 THEN 2700 2510 N=3 2520 NE(1)¤"Que coincidan con las lineas verticales de temperatura' 2525 N:(2)="Dar valores especificos" 2027 N#(3)""No poner estas linuau" 2530 CLS 2531 COLOR 0,7,6 2532 LDCATE 3,1:PRINT AAT 2533 LOCATE 4,1:FRINT DDF 2534 LOCATE S,1:PRINT DBF 2535 LOCATE 6,1:PRINT DBT 2336 LOCATE 7, LERRINT AAE 2540 LOCATE 5,10 2550 PRINT "Lineas de temperatura humeda :" 2555 COLOR 7,0,0 2570 CHAL=GUIA(M) : CLS 2580 IF CHAL-1 OR CHAL-5 THEN 2700 2590 LOCATE 4.5 2600 FRINT " ¿ Cuantas lineas se van a graficar ? 2615 LOCATE S.S 2620 FRIDT " anzo) 2625 V=5:H=42 2630 LOCATE V, H 2635 INPUT NTIN 2637 LOCATE 7,10 2638 PRINT "Indicar las Lemperaturas en : ";TUNI#(TRM) 2640 FOR 1-1 TO NTIN 2645 LOCATE 8+1,5 2650 PRINT 1;".-" 2660 LOCATE 8+1,8 2565 FRINT "Temperatura = 2670 V=8+I:H=21 2680 LOCATE V.H. CASO INPUT THII) 2691 IF TRM=1 THEN TH(I)=TH(I)-273 2692 IF TRM=3 THEN TH(I)=TH(I)+5/9-273 2693 IF TRM=4 THEN TH(I)=(TH(I)-32)+5/9

2695 NEXT 1 2700 PEB shocked Volumen Homeda cocsss 2701 IF TRINT THEN IT-17-273:ST-37-273 2702 IF TANNO THEN IT=IT+5/9-273:ST=ST45/9-273 2703 IF TRM-4 THEN IT=(IT-22) +5/9:ST\*(3T-32)+5/9 2710 FOR 1\*0 TO P:HH(I)\*A(I):NEXT I 2720 PP-P :XX-1T 2730 GOSUD 18800 2740 PT-RES 2750 121=(1/MG+P1/(MG+(PT-P1)))+++082+(1T+273)+760/PT 2770 XX-ST 2780 GDSUB 18800 2790 PS=RCS 2800 VS=(1/MG+PS/(MG+(PT-PS)))\*.082\*(ST+273)\*760/PT 2802 IF TRM=2 OR TRM=1 THEN VIII=VI:VSSS=V9:6OTO 2810 2804 VIII=VI\*16.03286 2005 VSSS=VS\*16.03206 2810 N=3 2015 NI(l)-"Dar inicio e incremento" 2020 NI(2)="Dar valores especificos" 2025 NI(3)="No poner estas curvas" 2630 cus 2340 COLOR 0.7.6 2341 LOCATE 3, LEPRINT AA: 2042 LCCATE 4,1:PRINT DBI 2943 LOCATE S, LIFRINT DRE 2845 LOCATE 6, LIFRINT BBF 2047 LOCATE 7, LIPRINT AAI 2850 LOCATE 5,10 2835 PRINT "El volumen húmedo puede tomar valores entre  $"IVIIII$ **JVUNIF (VRM)** 2860 COLOR 7.0.0 2870 CVAL-GUIA (M) 2080 CLS 2890 IF CVAL=3 THEN 3100 2895 IF CVAL=1 THEN 3020 2900 LOCATE 4,5<br>2910 PRINT " ¿ Cuantas curvas se van a graficar 2915 LOCATS 5,5 2920 FRINT " 2925 V-5:H-42 2950 LDCATE V, H 2935 INPUT NVIN 2937 LOCATE 7,10 2938 PRINT "Indicar el volumen en : ";VUNI#(VRM) 2940 FOR I=1 TO NVIN 2945 LOCATE 8+1,5 2950 PRINT I:".-" 2960 LOCATE 8+1,B ----<br>2965 PRINT "Volumen = 2970 V=8+I:H=17 2990 LOCATE V.H 3000 INPUT VH(I) 3002 IF VRM-1 THEN 3010 3004 VH(I) = VH(I) /16.03286

COIO NEXT I DOIS GOTO DIGO 3020 LOCATE 5,5 3030 FRINT "Indiase el valumen inicial 3040 LOCATE 4,5 **JOSO PRINT "en** COSS LOCATE 6, GIFRINT VUNITIORID **3060 ソニム: H-31** CO70 LOCATE V.H 3075 INPUT VHI 3076 IF VRM=1 THEN 3080 3077 VHI-VHI/16.03286 3080 LOCATE 3.5 3085 PRINT "Incremento  $n = n$ ) 3687 Van.Ha31 3090 LOCATE V.H COPS INPUT VINC 3096 IF VRM=1 THEN 3100 3097 VINC=VINC/16.03285 C106 IF TRUPL THEN IT=IT+273:ST-ST+273 3101 IF TRN=3 THEN IT=(IT+273)+1.3;ST=(ST+273)+1.8 C102 IF TRM=4 THEN IT=1T+1.8+32:ST=ST+1.8+02 3105 IF WHO OR WORD THEN 4000. 3110 REH www.inn Entuinie de Mezola nonver 3111 IF TRM=1 THEN 17-17-273197-87-273<br>3112 IF TRM=3 THEN IT=17-8/9-273197-87-879-273 C110 IF TRM=4 THEN IT=(IT-02)+5/9:ST=(ST-02)+3/9 SIZO FOR 1-0 TO PC: HH(1)-C(I):NEXT I 3130 FP=PC:XX=IT 3135 GDSUB 18800 3146 CI=RES SISO FOR I=0 TO PO:HH(I)=D(I):NEXT I  $J160$  FP=PG: XX=IT 3165 GDSUB 18800 3170 GI=RES C180 FOR 1=0 TO PC(HH(I)+C(I):NEXT I  $3190$   $FP = PC: XX = ST$ 3193 GOSUB 18800 3200 CS-RES 3210 FOR J=0 TO PO:HH(I)=D(I):NEXT I 3220 PP-PG:XX-ST 3225 GOSUB 18800 C230 G3-RES 3240 CLS 3245 COLOR 0.7.5 3250 LOCATE 3, I: PRINT AA# 3260 LOCATE 4.1: PRINT BB# 3261 LOCATE 5, 1: PRINT BB# 3262 LOCATE 6, LIPRINT DBF 3263 LOCATE 7, 1: FRINT AAJ 3270 LOCATE 5,20 3275 PRINT "& Quiere graficar la entalpia de mezcla 3277 COLOR 7,0,0 3280 GOSUB 18200 3205 IF IK>1 THEN 3675

3287 COLOR 0,7,2 : LOCATE 14,5:PRINT " Temperatura en "; TUNII/TRM); " ":COLOR  $7.0, 0$ 3290 LOCATE 10.5 3295 PRINT" .<br>Temperatura de referencia del vapor 3300 V=10:H=47 3305 LOCATE V.H 3310 INPUT TVR 3311 IF TRH=1 THEN TVR=TVR-273 3312 IF TRM=3 THEN TVR=TVR=5/9-273 3313 IF TRH=4 THEN TVN=(TVR-32)+5/9 3320 LOCATE 11-5 3325 PRINT " Temperatura de referencia del gas 3330 V=11:H=47 3335 LOCATE V.H 3340 INPUT TOR 3341 IF TRM-1 THEN TOR=TOR-273 3342 IF TRM=3 THEN TGR=TER+5/9-273 3343 IF TRN=4 THEN TOR=(TOR-32) +5/9 3350 FOR 1=0 TO PL:HH(I)=B(I):NEXT I 3360 PP-PL:XX-TVR 3370 GOSUB 18800 33BO LO=RES 3390 HI=GI+(IT-TGR)+HV/HG+F1/(FT-PI)+(CI+(IT-TVR)+L0) 3400 HS=6S+IST-TGR)+MV/H3+P3/IPT-FS)+ICS+IST-TVR)+L0) 3401 IF HRM=1 THEN HIII=HI+4.184:H9SS=HS+4.184 3402 IF HAMES THEN HITT&HI (1.8:HSSS=HS (1.8 3403 IF HRM-2 THEN HITT-HITHSES-HS 3410 N=3 3415 HI(1)="Dar initio e incremento" 3420 N#(2)="Dur valores especificos" 3425 NI (3) - "No paner estas curvas" 3430 CLS 3440 COLOR 0,7,6 3441 LOCATE S, ISPRINT AAT<br>3442 LOCATE 4, ISPRINT BBT 3443 LOCATE 5, LIPRINT BET 3445 LOCATE 6,1: PRINT BET<br>3447 LOCATE 7,1: FRINT AGI 3450 LOCATE 5,5 3455 FRINT "La entalpia de mezcla puede tomar valores entre "¡HIII;" ":HSSS:  $\mathbf v$ "; HUITT (HRIT) 3460 COLOR 7,0,0 3470 CEAL-GUIA (M) 3480 CLS SANO IF CEAL=3 THEN 3695<br>3495 IF CEAL=1 THEN 3620 3500 LOCATE 4.5 3510 PRINT " ¿ Cuántas curvas se van a grafica. ? " 3515 LOCATE 5.5 3520 FRINT " ∴ raca) " 3525 V-SIH-42 3530 LOCATE V.H COCS THRUT NEIN COCZ LODATE 7,10 3538 PRINT "Indicar la entalpla em : ":HUNI/HRM)

3540 FOR 1=1 TO TEIN CS45 LOCATE 9+1,5  $5350$  FRINT  $11$ "  $-$ " 3540 LOCATE 8+1.8 3365 PRINT "Entaiple = 3570 V-8+1:H=18 **3596 LOCATE V.H** 3600 INPUT H(I) C601 IF HRN=1 THEN H(1)=P(1)/4.134 3602 IF HRN=3 THEN H(I)=H(I)/1.8 **SAID NEXT I** 3615 GOTO 3695 3620 LOCATE 5.5 3630 PRINT "Indicar la entalpia inicial C640 LOCATE 6.5 **J650 PRINT "en** 3652 LOCATE 6, B: PRINT HUNI # (HRM) 3660 V=6: H=32 **3670 LOCATE V.H** 3675 INPUT EI C676 IF HRIMI THEN EI=EI/4.134 3677 IF HRU=3 THEN EI=EI/I.B 3680 LOCATE 9.5 **C685 PRINT "Incremento**  $\ln n \geq 2$ 3687 7-3:14-31 **CARO LOCATE V.H** CARZ INPUT ES 3693 IF HRM-1 THEN ES\*ES/4.104 3694 IF HRM=3 THEN ES=ES/1.8 3695 IF TRM=1 THEN IT=1T+273:ST=ST+273 TRN=3 THEN IT=(IT+273)+1.8:ST=(ST+273)+1.8 3696 IF 3697 IF TRUMA THEN IT=IT+1.8+32:ST=ST+1.8+32 4600. REN. wassessaidessemmenteeratessemmenteerat 4001 REM 4602 REN **GRAFICAS** 4063 REM \*\*\*\*\*\*\*\*\*\*\*\*\*\*\*\*\*\*\*\*\*\*\*\* 4004 REM 4005 CLS 4006 SCREEN 2 4007 PSET (30,30):CUAR=0:XYZ:="SISTEMA "+VVAP:+" - "+BGAS::GOSUB 22000 4008 PSET (150,394):CUAR=0:Y/Z:="Temperatura en "+TUNI:(TRM):GOSUB 22000 4009 PSET (506,250): CUAR=90: XYZ7="Humedad en "+YUNIF(YRH): GOSUB 22000 4010 PSET (30,42):CUAF=0:XYZF="Presión Total = "+STR#(PRESIDNITOT)+" "+PUNI#(PRM) :GOSUB 22000 4011 PSET (30.54): CUAR=0: XYZ: = "Volumen en "+VUNI: (VRM): GOSUB 22000 (30,66);CUAR=0:XYlI="Entalpia en "+HUNII(HEM):GOSUB 22000 4012 PSET 4013 PSET (30,78):CUAR=0:XYZI="Saturación "+HUMII(CSAL):GOSUB 22000 4017 VIEW (10,20)-(467,365) 4018 WINDOW (1T, 0)-(ST, MAXY) 4019 PEM curvas de humedad 4020 INFE-IT SUPE-ST 4070 DDT=ST-IT 4080 DINC= (SUPE=INFE) /20 ango peo 4100 FOR T-INFE TO SUPE STEP DINC

ESTA TESIS NO BEBE SALIR DE LA BIBLIOTECA

79

4110 R=R+1 4120 RED-T:50SUB 18700 **4130 THRED** 4140 FOR 1s0 TO P:HH(1) =A(1):HEXT 1  $4150$  PP=P : XX=T 4151 IF TRM=1 THEN XX=XX-275 4152 IF TROWS THEN XX=XX+5/9-275 4153 IF TRH=4 THEN XX=(XX-32)+5/9 4160 GOSUD 18800 4170 PV (R) =RES 4180 T(R)=T 4190 NEXT T 4200 IF CUAL=1 THEN 4300 4210 HR(0)=100 4220 FOR K=0 TO NCUR 4230 J=HR(K) 4240 GOSUB 8000 4250 NEXT K 4250 GOTO 4400 4000 FOR J=HRI TO 100 STEP HIND 4310 RED=J:COSUB 18700 4320 J=RED 4330 605UB 8000 4340 NEXT J 4350 J=100:GOSUB 3000 4400 REM Pressea - 144444 - 12444 - 1244 - 1244 - 1244 4403 REM G409 REM CRAFFG44FCKFPFA#FRAFFFFFFFFFFFFFFF 4410 FOR YI=0 TO DI 4415 FOR 1=0 TO F: HH(I)=A(I):NEXT I 4420 FF-P : XX-LV(YI) 4421 IF TRIN4 THEN XX=XX-275 4422 IF TRM=3 THEN XX=XX+5/9-273 4423 IF TRI1-4 THEN XX=(XX-32)\*5/9 4425 GOSUB 18800 4430 PV=RES 4435 YE=MV/MG+PV/(PT-PV) 4440 LINE (LV(YI), 0)-(LV(YI), YE) 4445 NEXT YI 4446 LINE (IT, 0) - (ST, MAXY), , B 4485 VIEW 4490 WINDOW  $\frac{1}{2}$  the  $\frac{1}{2}$  -th section is a  $\frac{1}{2}$ 4495 FOR YI=0 TO DY 4500 LINE (467,20+345/DY\*YI)-(477,20+345/DY\*YI) 4505 XY2 #STR: (LH(DY-YI)) : CUAR-0  $\sim 10^{11}$  and  $\sim 10^{11}$ 4510 GOSUB 22000 4525 NEXT YI 4530 FOR 71=0 TO DI 4535 LINE (10+457/DI\*YI,365)-(10+457/DI\*YI,370) 4540 XYZF=STRF(LV(YI)) CUAR=0 4544 DRAW "xverespac#;" 4345 GOSUB 22000 4560 NEXT YI 6000 REM lineas de temperatura de saturacion adiabatica 6005 VIEW (10,20)-(467,365)

(YXAM, T2)-(G, T1) UDGHIN 2006 4910 IF W=0 OR SG=0 THEN 5200 6020 IF CTAL=3 THEN 6200 6030 IF CTAL=1 THEN 6120 5040 FOR K=1 TO NUIN 5050 TSATHTSAHO 5060 GDSUB 8100 5970 NEXT K 6680 GOTO 6200 6120 FOR J=0 TO DI-: 5130 TSAT=LV(J) 6131 IF TRM=1 THEN TSAT=TSAT-273 6102 IF TEM-S THEN TSAT=TSAT+5/9-273 6133 IF TRH=4 THEN TSAT=(TSAT-32)+5/7 6140 GDSUB 8100 6150 NEXT J 5200 REM lineas de temperatura húmeda 6205 VIEW (10,20)-(467,365) 6206 WINDOW (IT, 0)-(ST, MAXY) 6210 IF ZG=0 THEN 6400 6220 IF CHAL=3 THEN 6400 5230 IF CHAL=I THEN 5320 5240 FOR K=1 TO NTIN 5250 TW=TH(K) 5250 GOSUB 8500 4270 NEXT K 6260 6010 6400 6320 FOR J=0 TO DI-1 6330 TWELV(3) 6331 IF TRM=1 THEN TW=TW-273 6332 IF TRM-3 THEN TW-TW+5/9-273 6333 IF TRUPA THEN TWE(TW-32)45/9 6340 GOSUB 0500 6350 NEXT J 6400 REN \*\*\* volumen húmedo \*\*\* 6403 VIEN (19,20)-(457,365) 6406 UINDOW (IT,0)-(ST,MAXY) 6420 IF CVAL=3 THEN 6600 6400 IF CVAL-1 THEN 6520 6440 FOR K=1 TO NVIN 6450 YD=VH(K) 6460 GOSUB 5000 6470 BEXT K 6430 GOTO 5690 6520 K-0 6521 FOR 1=VHI TO VS STEP VINC 6522 RED=1:GOSUB 18700 6524 1-RED 6526 K=K+1 6530 VO=1 6340 GOSUB 7000 **6550 NEXT I** 6600 REM \*\*\* entalpia de mezcla 6605 VIEW (10,20)-(467,565) 6606 WINDOW (1T,0)-(ST, MAXY)

5620 IF CEAL-3 THEN 6300 66TC IF CEAL 11 THEN 6720 3840 FOR PEL TO NETH 5650 GOSUB 9500 **GS70 NEXT II** 5530 GOTO 6000 4720 K=0 6721 FOR 1=E1 TO HS STEP ES 6722 RED=1:GOGUB 13700 6724 I=RED 6726 K=K+1 6730 HE=I 6740 GOSUB 7500 6750 NEXT I **5800 REM** 6840 COLOR 0.7.2 : LOCATE 5.5 6850 PRINT "Teclear KEsc) para in al menú principal"; 6855 GDSUB 17000 6860 COLOR 0.7.0 6855 IF XI <> CHR#(27) THEN 6840 537c RUN"menu.gw 7979 END 3000 RFM 4\*\* subr. curvas de humedad \*\*\* 3005 FOR RR#1 TO R 3010 IF CSAL=1 THEN Y(RP)=MV/MG+J+PV(FR)/(100+PT-J+PV(RR)):GOTO 8050 0020 Y (RR) =117/HB+3=PV (RR) / (100+ (PT-PV (RR) )) 2030 IF Y(RR); MAXY THEN Y(RR)=MAXY SO40 NEXT RR 8050 FOR 1=2 TO R 8060 LINE (T(I-1), Y(I-1))-(T(I), Y(I)) DOAD IF IKDID THEN COPO SOAD XYZI=STRI(3):CUAR=0:DRAW "b112" 3065 LONG=LEN(XY7#) 3055 FOR JJ=1 TO LONG AF=MID=(XY2+.JJ.1) 3067 **QOF-QI(ASC(AI))** 3063 DRAW "ta=cuar; #442;" **BO69** 3070 NEXT JJ S090 NEXT I 8095 RETURN 8100 REM \*\*\* subr. curvas sat. adiab \*\*\* 8105 R=0 3110 FER 1=0 TO P:HH(I)=A(I):NEXT I 9120 PP=P : XX=TSAT 8130 GDSUB 18800 8140 PV=RES 8150 FOR 1=0 TO PL:HH(I)=B(I):NEXT I 8150 FP=PL: XX=TSAT 8170 GDSUB 16800 3180 LA=RES  $E196$  FOR  $I=0$  TO  $PCIHH(I) = CI1$ ; NEXT I 0200 PP=PC:XX=15AT 2210 GDSUB 18800 9220 CV\*RES

8230 FOR 1=0 TO FO:HH(I)=D(I):NEXT I SC40 FP=PG:XX=TSAT 8256 603UB 19800 8250 CG-RES 8270 YS=MV/MD+FV/(PT-PV) 9274 CSUPE=SUPE:CIMFE=INFE 9275 IF TRH=1 THEN CSUPE=SUPE=273+CINFE=1NFE=273, 20023-273, 20023-273, 20023-273, 20023-273, 20023-273, 20023 O277 IF TRN=4 THEN CSUFE=(SUFE=32)\*5/9:CINFE=(INFE=32)\*5/9 8273 CDINC=(CSUPE-CINFE) /20 8230 FOR THISAT TO CEUPE+CDING STEP CDING 8203 RED=T: 605UD 18700 8284 TeRED  $0290$   $RARH$ 8300 YH(R)=YS-((CG+CV\*YS)\*(T-TSAT)/LA) 8310 IF YH(R) (0 THEN YH(R) =0  $3320$  T(R) = T 8321 IF THM=1 THEN T(R)=T(R)+273<br>8322 IF TRM=3 THEN T(R)=(T(R)+273)+1.8 8323 IF TRM=4 THEN T(R)=T(R)+1.8+32 3324 NEXT T SCOS IF TRU-1 THEN TSAT=1SAT+273<br>SCOT IF TRU=3 THEN TSAT=(TSAT+273)\*1.8 OUDS IF TRM-4 THEN TEAT-TEAT+1.8+32 8331 FSET (T(1), YH(1)) 8552 XYZI=STRI(TEAT):CUAR=45:DRAW "xupespaci;" 8333 LONG-LEN(YYZI) 8334 FOR JJ=1 TO LONG 8335 A:=MID: (XYZ:, JJ, 1)  $B336$   $D01=DI(ASE(A))$ 8557 DRAW "ta=cuartxggf:" RCC REXT JJ 8340 FOR 1=2 TO R 8350 LINE (T(I-1), YH(I-1)) - (T(I), YH(I)) 8360 NEXT I 8370 RETURN 8500 REM \*\*\* subr. curvas temp. hum. \*\*\* 8505 R=0 8510 FOR 1=0 TO P:HH(I)=A(I):NEXT I 9520 PP=P : XX=TW 8530 GOSUB 12800 8540 PV=RES 8550 FOR 1=0 TO PL: HH(I)=B(I):NEXT I 8560 FP=FL:XX=TW 8570 GDSUB 18800 8580 LA=RES 8590 FOR 1=0 TO PC: HH(I)=C(I): NEXT I S600 PP=PC:XX=TW 8610 GOSUB 18800 8620 CV=RES B670 YW=NV/MG\*PV/ (PT-PV) 8672 CSUPE=SUPE: CINFE=INFE 8675 IF TRM=1 THEN CSUPE=SUPE=273:CINFE=1NFE=273<br>8676 IF TRM=3 THEN CSUPE=SUPE+5/9-273:CINFE=INFE\*5/9-273 B677 IF TRM=4 THEN CSUPE=(SUPE=32) +5/9:CINFE=(INFE=32)+5/9

```
8673 CDINC=(CSUPE-CINFE) /20
8680 FOR T¤TN TO CSUFE+CEINC STEP CDINC
8535 RED=T:GOSUB 18700
BARA TARED
SA20 ReR+1
0700 ZH (R) = YN-KTN/LA + (T-TW)
3710 IF ZH(R)(0 THEN ZH(R)=0
8720 T(R)=T
8721 IF TAN=1 THEN T(R)=T(R)+273<br>8722 IF TRM=3 THEN T(R)=(T(R)+273)+1.8
8723 IF TRM=4 THEN T(R)=T(R)+1.8+32
8724 NEXT T
8726 IF TRM=1 THEN TW=TW+273
8727 IF IRM=3 THEN TW=(TW+273)+1.8
8728 IF TRM=4 THEN TW=TW*1.8+32
8731 PSET (T(1), ZH(1))
8732 XYZ$=STR#(TW):CUAR=45:DRAW "Pupe-spaci;"
8733 LONG=LEN(XYZ$)
8734 FOR JJ=1 TO LONG
8775
     AF=MIDJ(XYZF,JJ,1)
8736
      QQf = Qf (ASC(AT))
     DRAW "ta=cuar; gqf;"
3737
8738 NEXT JJ
9740 FOR 1-2 TO R
97E0 LINE (T(I-1), ZH(I-1))-(T(I), JH(I))
8760 NEXT I
8770 RETURN
9000 REM *** subratina de volumen húmedo ***
9002 RRR=0
9045 CSUPE-SUPE : CINFE-THFE
9050 IF TRM=1 THEN CSUPE=SUPE=273:CINFE=INFE=273
9055 IF TRM=3 THEN CSUPE=SUPE+5/9-273:CINFE=INFE+5/9-273
9060 IF TRUP4 THEN CSUPE=(SUPE-32)45/9:CINFE=(INFE-32)+5/9
9090 R=0
9100 FOR J=CSUPE TO (CINFE-((CSUPE-CINFE)/60)) STEP -((CSUPE-CINFE)/60)
9110 R = R + 19120 Y(R)=(VD-.082+(J+273)+760/(MG+PT))/(.082+(J+273)+760/(MV+PT))-
9130 T(R)=J
9135 IF Y(R)<0
                 THEN RRR=FRR+1
9141 IF TRM=1 THEN T(R)=T(R)+273
9142 IF TRN=3 THEN T(R)=(T(R)+273)*1.8
9143 IF TRM=4 THEN T(R)=T(R)*1.0+32
9150 NEXT J
9152 RRR=8-2
9154 REM
9155 IF Y(RRR)>MAXY THEN RRR=RRR-2:GOTO 9154
9160 PSET (TIRRR), YIRRR))
9162 IF VRM=2 THEN VO=VO*16.032B6
9163 RED=VO: GOSUB 18700
9164 VO=RED
9170 XYZI="V="+STRI(VO):CUAR=0:DRAW "xupespaci;"
9180 LONG=LEN(XYZI)
9190
      FOR JJ=1 TO LONG
9200 AI=MIDF(XYZF, JJ, 1)
9210
      QQI=QJ(ASC(AJ))
```
9211 DRAW "ta=cuartingqT;" 9212 DEXT JJ 9220 FOR J=2 TO R R230 LINE (T(J-1), Y(J-1))-IT(J), Y(J)) 9246 NEXT J 9250 RETURN 9500 EEN +++ aubrutina de enlatpia de mezcla \*\*\* 9502 RER=0 9510 CSUPE-SUPE : CINFE-INFE 9520 IF TRM=1 THEN CSUPE=SUPE-273:CINFE=INFE-273 9525 IF TRU-3 THEN COUPE=SUPE+5/9-273:CINFE=INFE+5/9-273 9530 IF TRING THEN CSUPE=(SUPE-32) +5/9; CINFE=(INFE-32) +5/9 9540 R=0 9550 FOR J=CINFE TO CSUPE+((CSUPE-CINFE)/60) STEP (CSUPE-CINFE)/60 9560 R=R+1 9570 FOR IM=0 TO PC:HH(IM)=C(IM):NEXT IM 9580 PP-PC:XX=J 9590 GDSUD 18800 9400 CV=RES 9610 FOR IM=0 TO PG: HH(IM) =D(IN): NEXT IM 9620 PP-FG: XX=J 7630 605UB 18800 **7640 CG-RES** 9550 Y(R) = (HE-CG\* (J-TER)) / (CV\* (J-TVR) +LC)  $7650 T(R) = J$ 9661 IF TEN=1 THEN THEY=T(R)+273 7662 IF TRM=3 THEN T(R)=(T(R)+273)\*1.8 9665 IF TRM=4 THEN T(R)=T(R)\*1.3+32 9670 NEXT J 9675 RRR=RRR+K+1 7677 RRR=3 9678 REM 9579 IF Y(RRR): MAXY THEN ARR=RAR+7: GOTO 9678 **7680 PSET (T(RRR), Y(RRR))** 9682 IF HRN=1 THEN HE=HEr4.184<br>9683 IF HRM=3 THEN HE=HE\*1.8 9685 RED=HE: GOSUP 18700 9685 HE=RED 9690 XYZI="H="+STR\$(HE):CUAR=0:DRAW "xupespaci:" 9700 LONG=LEN(XYZI) 9710 FOR JJ=1 TO LONG 9720 AF=MIDF(XY2F, JJ, 1) 9730 00:-0:(ASC(AI)) 9731 DRAW "ta=cuar; xggf;" 9732 NEXT 33 9740 FOR J=2 TO R 9750 LINE (T(J-1), Y(J-1))-(T(J), Y(J)) 9760 NEXT J 9770 RETURN 10000 REM ################### \*\*\*\*\*\*\*\*\*\*\*\* 10001 REM 10002 REM Menú de unidades de 10003 REM salida. Segund NG 1 10004 REM 10005 REM инимичениеминичениеминиеминиеми **Contractor** 

På.

10010 PUNIF(1) ="Passalos" (PUNIF(2)="mm-Hd" (PUNIF(3) ="Atmosfor as" (FUNIF(4) ="Psia" 10020 TUNIF(1)#"Kelvin":TUNIF(2)="Gradus centiorados":TUNI&(3)#"Grades rankine": TUNII:(4) ="Grados faronheit" 10030 YUNII(1)="kg vapor/kg get seculificate"ib vapor/lb gas seco".<br>10040 VUNII(1)="kg vapor/kg get seculificate"ib vapor/lb gas seco". 10050 HUNII(1)="LJ/Po gas cece":HUNII(2)="kcal/kg gas seco":HUNII(3)="Btu/lb uas  $31.000$ :0055 HUMIX(1)="relativa":HUMIX(2)="porcentual"  $10060 N=4$ 10070 FOR 1-1 TO N 10080 Nr(1)=TUNIX(1) 10090 NEXT I 10095 CLS 10097 COLOR 0,7,6 10100 LOCATE 3, IFFRINT AAF 10105 LOCATE 4, 1: PRINT BB+ 10110 LOCATE 3, 1: PRINT DB# 10115 LOCATE 6, 1: PRINT BBJ 10120 LOCATE 7, LIFRINT AAT 10125 LOCATE 5,25 10127 PRINT "Unidades de temperatura : 10128 COLOR 7,0,0 10135 TRM=GUIA(II) 10137 IF TRN=1 OR TRN=2 THEN VRM=1:YRN=1 10140 N=4 10150 FOR 1-1 TO N 10160 NE(I)=PUNIF(I) 10170 NEXT 1 10175 CLS 10177 COLDR 0,7,6 10180 LCCATE S.I.PRINT AAI 10185 LOCATE 4, 1: PRINT BDT 10190 LOCATE 5, 1: PRINT DBT 10195 LOCATE 6, LIFRINT BB\* 10200 LOCATE 7, I: PRINT AA+ 10205 LOCATE 5,25 10207 PRINT "Unidides di presión : 10208 COLOR 7.0.0 10220 PRM=GLIA(II) 10230 IF TRM-: OR TRM-2 THEN 10250 10246 YRM=2:VRM=2:HRM=3:GOTO 10330  $1027.3 h=2$ 10255 FOR T=1 TO N 10260 NB(I)=HUNII(I) 10270 NEXT I 10275 CLS 10277 COLOR 0,7,6 10280 LOCATE 3, 11PRINT AA+ 102BS LOCATE 4, LIPRINT BB# 10290 LDCATE 5, 1: PRINT BB: 10295 LOCATE 6, I: FRINT BB# 10300 LOCATE 7, LIPRINT ANT 10305 LOCATE 5,25 10307 PRINT "Unidades de entalpia : 10308 COLOR 7.0.0

10320 PRH=GUIA (f) **IOSSO RETURN** 15000 REN \*\*\*\*\*\*\*\*\*\*\*\*\*\*\*\*\*\*\*\*\*\*\*\*\*\*\*\*\*\*\*\*\*\*  $15010$   $U^{\text{pa}}, 1$ 15020 DO-UP/10 15030 IF DT > UP THEN UP\*UP\*10:GOT0 15020. 15040 MULT=1 15050 DR=1NT (DT/(DD\*MULT)) 15060 IF DRK9 THEN MULT\*NULT\*.5:6070 15050 IS070 IT=INT(TI/(DO=MULT))+DO=MULT 15080 RED=IT:GOSUD 18700 15090 IT-RED  $15100$   $D1=0$ 15110 ST=1T+DD+MULT+D1 15120 RED=ST.GOSUB 18700 15130 ST=RED 15140 LV (DI) =ST 15150 IF ST < T2 THEN DI=DI+1 : GOTO 15110 15160 REM COOLER divisiones en 7 second 15170 FOR 140 TO P 15180 HH(I)=A(I) 15190 NEXT I 13200 PPEP 15210 7X-T2 15211 IF TRM=1 THEN XX=XX=273<br>15212 IF TRM=1 THEN XX=XX+5/9-273<br>15213 IF TRM=3 THEN XX=(XX-52)+5/9 15220 88308 10800 15230 FHAX=RES 19235 IF PHAX>¤PT THEN CLS:LOCATE 15,10:COLCR 0.7.2:PRINT "La presión debe ser m ayor que ":PMAX:" ":GOTO 1730 15240 YBAX=BV/HG+PHAX/ (FT-PHAX) 15250 UP=1 15260 DD=UP/10 15270 IF YMAXIUP THEN UF=UP+10:60TO 15260 15280 IF YMAX (=00 THEN UP=UP/10:GOTO 15260 15290 MYLT=1 15300 DR-HNT (YMAXZ (DO-MYLT)) ISSIO IF DRIS THEN MYLT-MYLT -. SIGOTO ISCOO 15320 IY=0 15330 DYAO 15340 MAXY=IY+DO+NYLT+DY 15350 LH(DY)=MAXY 15360 IF HAXYCVIAX THEN DY=DY+1:GOTO 15340 15370 FETURN 15380 REM 15390 REM ~~~~~ 15400 REM 18200 REM assessementarenessementarenessementa 19205 LOCATE 19,27  $18210$  Br(1)=" Si ":Br(2)=" No " 18220 FRINT B#(1) 18225 LOCATE 19,27 18227 PRINT B#(2)  $18230 \text{ V} = 1711 = 1$ 

 $\ddot{\phantom{a}}$ 

10240 COLOR 0,7.2 18250 LOCATE V+1,27 13256 FRINT BI(I);:GJSUP 17000 18270 IF XI-CHRIGO) THEN 18310<br>18230 IF XI-CHRIGI) THEN 19370 18290 IF VI-CHRI(13) THEN 18420 13500 80TO 13250 18310 DOLOR 7,0,0 10020 LOCATE 9+1,27 18530 FRINT BE(I)  $10.101 - 1 - 1$ 18350 IF Ind THEN 1-2 18360 GOTO 18240 13370 COLOR 7,0,0 19730 LOCATE V+1,27 18390 PEINT EXII) 10400 1-1+1 18410 IF 145 THEN 1=1 13420 60TO 18240 18450 COLOR 7,0,0 10450 RETURN 18490 REM илимальные приводительные постояние 18500 FIELD #1,50 AG VHUT,12 AS VITI,12 AS VSTF,2 AS VZF,2 AS VWI,12 AS VHVF 18505 RETURN 18510 FIELD #1,60 AS GNU:,12 AS GMG:,2 AS GZG:,2 AS GWG: 13515 RETURN 18520 LSET VHUR NUFFLSET VITF=TIFFLSET VSTINTSIFFLSET VIF=ZFFLSET VWS=WFFLSET VHV  $I = MVI$ 18525 RETURN 18530 LSET GNUP=NUF:LSET GMGF=MGF:LSET GZGT=ZGF:LSET GWGF=WGF 1833S RETURN 18540 FIELD #1,2 AS PT,24 AS AF(0),24 AS AT(1),24 AS AF(2),24 AS AF(3),24 AS AF(.<br>4),24 AS AF(5),24 AS AF(6),24 AS AF(7),24 AS AF(8) 18545 RETURN 19700 REN экологоломиянального сакиреканская 18710 RED=INTIRED+10000+.5)/10000 18720 RETURN 18800 ЛЕМ каннический начинальный начинкий 13810 RES=0  $10000$  FOR  $11$ -FP TO 0 STEF -1 13830 RES=RES+XX+HH(11) 18840 NEXT 11 18950 RETURN 19000 ВЕМ неемениканнениеменностичениеменно 19005 XXI="" 19010 XI=INKEYF 19013 X\$#XX\$+X\$ 19017 IF LEN(X#)=0 THEN 19000 19020 IF ASC(X#)>0 AND ASC(X#)<128 THEN RETURN 22100 LONG-LEN(XYZ#) 22110 FOR JJ=1 TO LONG (1,00,33YX)1dIN=10 02122 22125 00: CF(ASC(A\$)) 22130 DRAW "tamcuarixgqi;" 22140 HEXT JJ 22159 RETURN

```
10 REM 342111 REM
12 REM
                              Indreso de datos a archivos...
IT REM
                                                       and the content
                                                The Books
14. REM - кандрянанананаровнарыканананын кененин кериктенкен нейтин карыр
(021) 4V, (021) 1X, (021149, (021) 1T, (021) Y, (0211X, (02119, (021) THI C 21
20 AAI=""
22 BBr=""
24 FOR 1=1 TO 80
25 AAF-AAF-"""
28 BBI-PBI+" "
CONEXT I
50 DATA "Vapor", "Gas", "Mond principal<br>60 FOR MJ=1 TO 3
65 READ FITHD)
70 NEXT MJ
75 CLS
76 COLOR 0.7.5
77 LOCATE S, IFFRINT AND
78 LOCATE 7,1: PRINT AAT
79 LOCATE 4, 1: PRINT BRT
30 LOCATE 5, LIPRINT DDA
BI LOCATE 6, 1: PRINT BBF
94 LOCATE 3,20<br>85 PRINT " Ingress de datos a archivos
70 COLOR 7.0.0
92 LOCATE 9.5
95 FRINT "Operanes :"
97 FOR 1-1 TO 2<br>100 LOCATE 11+1,12
105 PRINT FIT(I)
110 MEXT I
111 LOCATE 16,12
112 PRINT F1F(3)115 GOSUB 18100
140 I=1:V=11
150 COLOR 0,7,2
155 LOCATE 9+1,12
157 MJ-1
158 IF MJ-5 THEN MJ-3
150 FRINT FIRMUL;
165 GOSUD 19000
170 IF XJ=CHR#(30) THEN 250
175 IF XI=CHRE(31) THEN 300<br>180 IF XI=CHRE(31) THEN 330
190 6070 155
250 COLOR 7.0.0
255 LOCATE V+1,12
260 PRINT FIRINJI
265 1 = 1 - 1270 IF I=0 THEN I=5
275 IF I=3 OR I=4 THEN I=2
280 6010 130
300 COLOR 7,0,0
COS LOCATE V+I.12
```
**CHO PRINT FIRMS**  $715 f = 1 + 1$ 320 IF 1=6 THEN 1=1 325 IF I=3 OR I=4 THEN I=5 330 GDT0 150 350 COLOR 7,0,0:CLS 355 IF HJ=3 THEN RUN "menu.gw" 362 COLOR 0.7.6 C6C LOCATE 10, I: FRINT BBI 564 LOCATE 10.5 365 PRINT "Entrada de datos de ":FII(MJ):"es 370 LOCATE B, L: PRINT AAP 371 LOCATE 9, LIPRINT DB\$ 372 LOCATE 11, I: PRINT BD; 375 LOCATE 12, ILPRINT AAR 390 COLOR 7,0,0 400 LOCATE 16,5 410 PRINT "Nombre del ":F1#(MJ);" = " 420 IF MJ=1 THEN H=23 430 IF MJ=2 THEN H=21  $440 V = 16$ 450 LOCATE V.H 460 INPUT NUT 470 IF MJ=1 THEN L=100<br>480 IF MJ=2 THEN L=75 485 F244"ar"+LEFT#(F1#(RJ), 5) 470 OPEN "1", #1, F2T + SOO INPUT #1,NF 510 N=VAL (Nr) 520 CLOSE #1 560 IL=N+1 584 R(IL)=IL:GOTO 560 710 OPEN "r", #1, F1# (MJ), L 711 IF MJ-1 THEN GOSUB 18500 712 IF MJ=2 THEN GOSUB 18310 720 IF MJ=1 THEN GOSUB 18520 730 IF MJ=2 THEN GOSUB 18530 735 PUT #1, IL 740 CLOSE #1 750 IF MJ<>1 THEN 1750 760 PR=1 770 GOSUB 16000 1290 CLS 1295 COLOR 0.7.5 1300 LOCATE 4, L:PRINT AAT 1301 LOCATE 5, 1: PRINT BB\* 1302 LOCATE 6,1: FRINT BB\$ 1303 LOCATE 7, I: PRINT BB\$ 1304 LOCATE 8, 1: PRINT BBF 1305 LOCATE 9, 1: PRINT BB\$ 1306 LOCATE 10, 1: PRINT AAF 1307 LOCATE 6,1 1510 PRINT " Dar los valores siguientes de los datos que se " 1315 FRINT " 1320 PRINT " van a ingresar:"

RО

1323 COLOR 7.0.0 1325 LOCATE 12.5 1330 PRINT "Temperatura superior = " 1335 V=12:H=27 1340 LOCATE V.H 1345 INPUT TSI 1350 LOCATE 13.5 1355 FRINT "Temperatura inferior a " 1360 V=13:H=27 1565 LOCATE V.H 1370 INPUT TIL  $151720$ 1520 LOCATE 21.1 1525 PRINT "Peso molecular del vapor 1530 V-21:H=27 1535 LOCATE V, H 1540 INPUT MVF 1545 We0 1550 GOSUB 6000 1560 OPEN "r", #1, F1: (MJ), L 1570 GOSUB 18500  $1575$   $2x = 57Rx(2)$ 1576 WE=STRF(W) 1580 GOSUB 18520 1590 FUT 01, IL 1600 CLOSE #1 1510 GOTO 2000 1750 FR=2 1750 CLS 1770 COLOR 0,7,2 1730 LOCATE 4, I: FRINT AAF 1781 LOCATE 5, 1: PRINT BBS 1782 LOCATE 6, 1: PRINT BBF 1783 LOCATE 7, 1: PRINT BBI 1784 LOCATE 9,1: PRINT BBF<br>1785 LOCATE 9,1: PRINT BBF 1790 LOCATE 10, 1: PRINT AA\$ 1800 LOCATE 6.1 1810 PRINT " Dar los valores siguientes " 1920 FRINT " de los datos que se " 1830 FRINT " van a ingresar:" 1840 COLOR 7,0,0 1850 LOCATE 13.3 1860 PRINT "Peso molecular del gas = " 1870 V=13:H=27 1880 LOCATE V, H 1890 INPUT MG# 1900 26=0 1910 ZG#=STR\$(ZG) 1915 COLOR 0,7,2 1920 LOCATE 15,5 1925 PRINT " ¿ Tiene datos de 1927 LOCATE 16,5 1930 PRINT " contra temperatura 1935 COLOR 7,0,0

1940 GOSUB 18200 1945 IF IK>1 THEN WG=0:WG+=STR#(NG):GOTO 1 1750 GOSUB 16000 1955 GDSUD 4000 1950 WG=1 1965 WGI-STRINGE 1770 OPEN "r", H1, F1#(MJ),L 1775 DDSUB 18510 1980 GOSUB 18550 1985 PUT #1.IL 1990 CLOSE #1 2000 IF MJ<>1 THEN 3000 2010 OPEN "r", #1, F1#(MJ), L 2020 GDSUB 18500 2030 GET #1, IL **CODE WINVWF** LUNIVERUIT FCOC 2036 TIS=VITS 2037 TSJ=VSTF  $2038 21 = 021$ **2039 MVI=VMVI** 2040 CLOSE #1 2043 CLS 2045 COLOR 0.7.6 2050 LOCATE 4, LIFRINT AAP 2051 LCCATE 5, 1: PRINT BBF 2052 LOCATE 6,1:PRINT 9B\* 2053 LOCATE 7, LIFRINT DB\* 2060 LOCATE 8, 1: PRINT AAI 2070 LOCATE 6,10 2080 PRINT "Ya hay datos de presión vapor contra temperatura..." 2090 COLOR 7,0,0 2100 W=VAL (W#)  $2101 - Z = VAL(ZF)$ 2110 IF W(>1 THEN 2150 2120 LOCATE 12.10 2130 COLOR 0,7,6<br>2140 FRINT " También hay datos de calor latente de vaporización y de Cv 2145 LOCATE 13,10 2146 PRINT " contra temperatura... 2148 COLOR 7,0,0 2149 GOTO 2900 2150 COLOR 0.7.2 2160 LOCATE 12.5 2170 PRINT " & Tiene datos de calor 2175 LOCATE 13,5 2180 PRINT " latente de vaporización 2185 LOCATE 14,5 2190 FRINT " y. de Cv contra 2195 LOCATE 15.5 2200 FRINT " temperatura 2205 COLOR 7.0.0 2210 GDSUB 18200 2220 IF ISS THEN 2900 2230 FR=4

2240 GOSUB 16000 2250 GOSUB 6000 2260 PR=3 2270 GOSUB 16000 2280 60SUB 6000 2290 W=1:WI=STRI(W) 2292 OPEN "r", #1, F1J(MJ), L 2294 GOSUE 18500 2296 GOSUB 18520 2298 PUT #1, IL 2299 CLOSE #1 2300 GDTD 2000 2900 LOCATE 20,20 2910 COLOR 0,7,2 2920 PRINT "Cargando el MENU PRINCIPAL.. 2930 COLOR 7.0.0 2940 RUN "menu.gw" 2950 END 3000 OPEN "r".#1.F1F(NJ).L 3010 GOSUB 18510 3020 GET #1.1L 3022 NUI=GNUS 3024 MGI=GMGI 3026 20:= 626F 3028 WGF=GWGF 3030 CLOSE #1 **CO40 CLS** 3050 COLOR 0.7.6 3060 NG=VAL (NGT) 3070 IF WG=1 THEN 3200 COBO LOCATE 4, LIPRINT AAI COBI LOCATE 5, LIPRINT BBF COB2 LOCATE 6, LIPRINT BBI<br>3083 LOCATE 7, LIPRINT BBI COB4 LOCATE B, LIFRINT BB\* 3090 LOCATE 9,1: PRINT AAF 3100 LOCATE 6,10 **SI10 PRINT "** No hay datos de Cg 3120 LOCATE 7,10 SICO PRINT " ¿Quiere meter datos? 3135 COLOR 7,0,0 3140 GOSUB 18200 3150 IF I=1 THEN PR=2:GOTO 1950 3160 6010 3250 3200 LOCATE 4, 1: PRINT AAP 3201 LOCATE 5, 1: PRINT BB\* 3202 LOCATE 6,1: PRINT BB+ 3203 LOCATE 7, I: PRINT BB+ 3205 LOCATE B, LERINT AAF 3210 LOCATE 6,10 3215 PRINT "Ya hay datos de Dg contra temperatura.. 3220 COLOR 7,0,0 3250 COLOR 0,7,2 3260 LOCATE 12,5 3270 PRINT " ¿ Quiere meter datos

CDBO LOCATE 13,5 3290 PRINT " del cooficiente 3700 LOCATE 14.5 3310 FRINT " psicrométrico 7 5520 COLOR 7,0,0 3330 GOSUB 18200 3340 IF ION THEN 2900 3342 FR=5:GOSUB 16000 3345 CLS **3350 COLOR 0,7,6** 3360 LOCATE 4, L: PRINT AA\$ 3361 LOCATE 5, 1: FRINT BB: 3362 LOCATE 6, 1: PRINT BB: 3363 LOCATE 7, LIFRINT BBS 3370 LOCATE B, LIPRINT AAF 3380 LOCATE 6,10 3390 PRINT "Entrada de datos de coeficientes psicrométricos." 3400 COLOR 7,0.0 3410 LOCATE 12,10 **J420 FRINT "** Nombre del vapor = " 3430 V=12:H=38 3440 LDCATE V.H 3450 INPUT NVT 3460 LOCATE 14,10 3470 PRINT "Coeficiente psicrometrico = 3480 V=14:H=38 3490 LOCATE V.H **JS00 INFUT KF#** 3502 KP=VAL (KPI) 3503 IF MK=1 THEN KP=KP/4.184 3504 KP1=STRI (KP) 3505 ZG=VAL(2GI) 3510 IF 284>0 THEN 3700 3520 OPEN "r", #1, NUI, 76 3525 UND=1:UNQ#=STR\$(UND)<br>3525 UND=1:UNQ#=STR\$(UND) 3530 FIELD #1,60 AS KNVF, 16 AS KKP\$ 3540 LSET KNVI-UNDF:LSET KKPI="" 3550 PUT #1,1 3560 CLOSE #1 3570 ZG=1:ZGF=STRF(ZG) 3580 OPEN "r", #1, F1+(MJ), L 3590 GOSUB 13510 3600 GOSUB 18530 SAIG PUT BI, IL 3620 CLOSE #1 3700 OPEN "r", #1, NUI, 76<br>3710 FIELD | H1, 40 AS KNVI, 16 AS KKPI 3720 GET #1,1 3730 NN=VAL(KNV#) 3740 NN=NN+1 3750 LSET KNVI=NVI:LSET KKPI=KPI  $3760$  FUT #1,NN  $\sim$ 3765 NNI=STRF(NN) 3770 LSET KNVI-NNI 3780 LSET KKP#=""

3790 FUT #1,1 3800 CLOSE #1 3910 GOTO 3250 LOOD REN HEAVYEARNEEFT 6001 REN 6002 KEN Subrutina de Entrada 5003 REN de Dates. 6004 REM 4005 БЕП извенные нениненные наинение нанине 6007 LOCATE 23.1 6010 PRINT "Número de pares de datos = 6020 V=23:H=27 6030 LOCATE V.H SOAO INFUT NPF 6050 FRI(1)="Presion":PRI(2)="Cp gas":PR#(3)="Cp vapor":PR#(4)="Calor latente" 6050 CLS 6090 COLOR 0,7,6 **4100 LOCATE 3, I: PRINT AAF** 6101 LOCATE 4, 1: PRINT BB: 5102 LOCATE S, L: PRINT BBS 6103 LOCATE 6, LIFRINT DDT 6104 LOCATE 7, LIPRINT BBF 5110 LOCATE 8, I: PRINT AGE 5120 LOCATE 5,7 6130 PRINT "Entrada de datos de ":PRI/PR) 5140 LOCATE 6,12 6150 PRINT " y de Temperatura" 6160 LOCATE 10.5 6170 PRINT "Temperatura" 6180 LOCATE 10.22 **6190 PRINT PREIPRI** 6200 COLOR 7,0,0 6210 FRINT **6220 PRINT** 6225 IND-0 6230 FOR 1-1 TO NP 6235 IND=1ND+1 6237 IF IND>10 THEN FOR J=1 TO 10:LOCATE 12+J, 1:PRINT BB#:NEXT J:IND=1 6240 V=IND+12 6243 LOCATE V.1  $6245$  PRINT  $1:$ ".-" 6250 H=7 :LOCATE V.H 6260 INPUT T(I) 6270 H=24:LOCATE V.H 6280 THPUT P(I) 5290 NEXT I 6300 FG=1:FF=1 6310 CLS 6320 COLOR 0.7.6 6330 LOCATE 3, I: PRINT AAI 6331 LOCATE 4, 1: FRINT BB: 6332 LOCATE 5, I: FRINT BB# 6333 LOCATE 6, 1: PRINT BB: 5340 LCCATE 7, I: PRINT AA#

5360 PRINT "Datos introducidos : 6370 LOCATE 9.5 6780 PRINT "Temperatura"  $570$  LOCATE  $9.22$ 6400 FRIHT FRI (FR) 3410 COLOR 7,0,0 5429 LOCATE 10, 1:FRINT 5425 IND-0 6430 FOR I=FF TO (FG+10) 6435 IND=IND+1 6440 IF 12NP THEN 6540 5450 FRINT 1:".-" 6460 V=10+IND 6470 LOCATE V.7  $5480$  PRINT  $\tau(i)$ 5490 LOCATE V.24 6500 FRINT P(I) SS10 NEXT I 6520 FF=F6+10+1 6330 FG=FG+1 6540 COLOR 0.7.2 4550 LDCATE 23,1:PRINT " <Return> - Continuar 6550 GOSUB 19000 4570 COLOR 7,0,0 6380 IF XT=CHRT(27) THEN 6620 5590 IF XIC-CHRISTING THEN 2540 5600 IF IDNP THEN 6370 6610 6010 6310 **6620 CLS** 5630 COLOR 0.7.6 3340 LOCATE 3.1: FRINT AAF 5641 LOCATE 4, 1:PRINT DB# 6542 LOCATE 5, 1: PRINT 3BF 6643 LOCATE 6,1:PRINT EBJ 5650 LOCATE 7, L: PRINT AAF **5660 LOCATE 5.5** 5570 FRINT "Corrección de datos" 5690 COLOR 7,0,0<br>5690 COLOR 7,0,0 5760 PRINT "Número del dato a corregir = " 5710 V=10:H=34:LOCATE V.H 6720 INPUT J 6725 IF J<1 OR J>NP THEN 6690 ST30 LOCATE 12,5:PRINT "Dato # ";J;" :"<br>5730 LOCATE 12,5:PRINT "Dato # ";J;" :"<br>5740 LOCATE 14,8:PRINT "Temperatura = ";T(J) 5742 IF PR=1 THEN HH=12 5743 IF PR=2 THEN HH=13 6744 IF PR=3 THEN HH=11 6745 IF PREA THEN HHE6 6750 LOCATE 15, HH: PRINT PRIVER); " = "; P(3) 5760 COLOR 0,7,2:LOCATE 17,1 6770 FRINT " **CReturn> - Continuar** <Esc> - Sin cambio 5780 GOSUB 19000 6790 COLOR 7,0,0 5800 IF XI-CHRICZZI THEN 6300

<Esc>

Corregir

6810 IF XIC-CHRI(13) THEN 67A0 6329 LOCATE 19, O:PRINT "Temperature = 4030 V=19:H=22:LOCATE V.H . 5840 INPUT T(J) 6842 IF PRELIHEN HH=12 6943 IF PR=2 THEN HH=13 6844 IF PR=3 THEN HH=11<br>6845 IF PR=4 THEN HH=5 6850 LOCATE 20.HH: FRINT PRI (PR): " = " 6870 INFUT PIJ) 6380 6010 6300 **6890 REN 4910 REM 6915 REM** Conversión de Unidades 5720 REM 6940 IF MT=2 THEN 7000 6945 IF MT=5 THEN 6960 6750 IF MT-1 THEN 6790 6952 FOR 1-1 TO NP 3955 T(I)=(T(I)-32)+5/9 6757 NEXT I 5758 IF MJCO1 THEN 7000 4959 TI=(TI-32)\*5/9:TS=(T3-32)\*5/9:GDTD 7000 4960 FOR 1-1 TO NP 6970 T(I)=T(I)+579 A980 NEXT I 5983 IF MJ<?1 THEN 6990 6985 TI=TI+5/9 6706 TS-TS-5/9 5990 FOR 1-1 TO NP 6993 T(1)=T(1)-273 6996 NEXT 1 6997 IF MJ<>1 THEN 7000 6998 TI=TI-273: TS=TS-273 7000 IF PR(>1 THEN 7100 7005 IF MP=2 THEN 7090 7010 IF MP=4 THEN 7030 7015 IF MP=3 THEN 7070 7020 FOR 1=1 TO NP 7025 P(I)=P(I)/101325! 7027 NEXT I 7029 60TO 7070 7030 FOR 1-1 TO NP 7040 P(I)=P(I)/14.696 7050 NEXT I 7070 FOR I=1 TO NP 7075 P(I) =P(I) +760 7090 NEXT I 7090 F3\$="pvap" 7100 IF PROC AND PROC THEN 7200 7110 IF MC(>1 THEN 7170 2010 10:00 7120 FOR 1=1.TO HP

7170 P(I)=P(I)/4.184 7140 NEXT I 7170 IF PR-2 THEN F31-"cqas": 60TO 7200 7130 FSIm cvap" 7200 IF PRO14 THEN 7294 7205 IF MART THEN 7290<br>7210 IF MARI THEN 7260<br>7220 FOR 141 TO NP 7225 PH) PH)/1.8 7230 NEXT 1 7240 6070 7270 7260 FOR 1-1 TO NP 7265 P(I)=P(I)/4.184 7270 NEXT 1 7290 F34="1vap" 7293 KILL "ajpol" 7294 OPEN "o", #1, "ajpol"<br>7300 WRITE #1, NP: 7330 FOR 1=1 TO NP  $7335$  T#(1) +STR#(T(I)) 7336 PI(I)=STRI(P(I)) 7340 URITE 81 TE(1) PE(I) 7550 NEXT I 7560 CLOSE #1 7370 GOSUR 15000 7580 OPEN "r", #1,F3:,210 7390 FIELD #1,2 ÁS PÍ,24 AS AF(0),24 AS AF(1),24 AS AF(2),24 AS AF(3),24 AS AFC<br>3,24 AS AF(0),24 AS AF(6),24 AS AF(7),24 AS AF(8) 7400 PPT=STRI (P) 7410 LSET PrePP\$ 7420 FOR 140 TO P 7425 GMT(I)=STRF(GM(I)) 7430 LSET AF(I)=GMF(I) 7440 NEXT I 7450 PUT 11, 11 7460 CLDSE #1 7470 RETURN 도로 작은 첫 가로 낮으면 하지? 15001 REM 15002 REM Subrutina de Regresión Polinomial in a comparable comparable to the MSTS DP of 15003 REM 15004 REM илиминаланнаминаланная панийская назачанная мененала 15010 OPEN "1", "Al, "ajpol"<br>15010 OPEN "1", "ajpol"<br>15010 OPEN "1", "ajpol"<br>1903 HeVAL (NE) 15040 M=M-1 15050 FOR 1=0 TO M 15060 INPUT #1,X\*(I),Y\*(I)  $15070 \times (1) = VAL(X + (1))$ 15080 Y(I)=VAL(Y#(I)) 15085 NEXT I 15090 CLOSE #1 15091 P=5 15109 REM \*\*\*\*\*\* 15110 REM

15111 REN Arregio de la Matriz... 15112 REM IS113 REM ASSAMANAMENT ANNOUNCEMENT RESERVE IS114 CLS:COLOR 0.7.6 15115 LOCATE 9,1: PRINT AAT 15116 LOCATE 10, 1: PRINT BD: : LOCATE 11, 1: PRINT BB: : LOCATE 12, 1: PRINT BB: : LOC ATE 13, I: PRINT AAT 15117 LOCATE 11,10:PRINT " Trabajando en el arreglo de la matriz para la regresi a Menet de Partid Melling<br>Miller de Rome ón polinomial... 15119 COLOR 7,0,0 15120 FOR J=0 70 P 15130 FOR K=J TO P 15140 FOR 1=0 TO M  $15150$  Z(J,H)=Z(J,H)+X(I)-(J+K)  $15160, 21K, J$  $-21J, K$ 15170 NEXT 1 ≀ISIBÒ NEXT K 15190 FOR 1=0 TO M 15200 210, P+1) = 210, P+1) + Y11 + X111-3 IS210 NEXT I 15220 NEXT J 15229 КЕН наменятийнинининининининининининининин IS230 REM 15231 REM Método de Gauss-Jordan para resolver f 1. Habriz...  $\mathbb{R}^n$ 13232 REM 15257 PRINT:PRINT:PRINT:PRINT: "Resolución de la matriz por el mátodo de Gauss-Jordan..." 13240 FOR J=0 TO P  $15250$   $1 - 3$ 15260 FOR H=0 TO P 15270 IF IDP THEN I=0  $15275 22 = 2(1,3)$ 15280 IF I=J THEN 15350 15290 IF 22-0 THEN 15320 15300 FOR K=0 TO P+1 15310 Z(I,K)=Z(I,K)-Z(J,K)+ZZ 15315 NEXT K 15320 GOTO 15500 15350 IF ZZ=0 THEN 15400 15360 IF 22=1 THEN 15390 15370 FOR K=0 TO P+1 15330 211,R1=211,R1/22 15585 NEXT K 15590 6010 15500 15400 FOR MI=I TO P 15410 IF 2 (MI, J) (30 THEN 15450 15420 NEXT MI 13440 END 15450 FOR K=0 TO P+1  $15460 2(1, K) = 2(1, K) + 2(11, K)$ 15470 NEXT K 15430 GOTO 15350  $15,001 - 1 + 1$ 

OR

15510 NEXT H ISSED NEXT J 15530 FOR 1-0 TO P 15540 GM(I)=Z(I.P+1) 15550 NEXT 1 **15560 RETURN** 15562 REM 16010 REM 14070 RFM Menú de Unidades... 16030 REM 16040 REM некаванентрективнативнический на 15050 UTF(I) ="Kelvin":UTF(2) ="Gridos centiorados":UTF(3) ="Grados rankine":UTF(4) ="Gradus farenheit" 16060 UP:(1)="Pascaleg":UF:(2)="mm-Hg":UP:(3)="Atmosferas":UP:(4)="Psia" 16070 CLS 16000 UC\$(1)="kJ/kg-"C":UC\$(2)="kcal/kg-"C":UC\$(3)="Btu/lb-"F" > 16090 UHF (1) ="HJ/kg":UHF (2) ="kcal/kg":UHF (3) ="Btu/1b" England<br>Geografia 14675 IF PR=5 THEN 17700 14100 IF PRC21 THEN 16510 16102 COLOR 9,7,6<br>16103 LOCATE 4,1:PRINT AAF , The President Ba 16104 LOCATE 5.11PRINT DET 16105 LOCATE 6,11 PRINT BB: 16106 LOCATE 7, 11PRINT BUT 15107 LOCATE 3, LIFRINT JAF 16110 LOCATE 6.4 16120 FRINT "Indicar las unidades de presión de los datos 16130 COLOR 7.0.0 さいいいか 14190 FOR 1-1 10 4 16200 LOCATE 12+1,8 16210 PRINT UPF(I) 16220 NEXT I 16230 GDSUB 18100 15260 I=1:V=12 16270 COLOR 0.7.2 16280 LOCATE V+1.8 16290 MP=1 16300 FRINT UPTIMP): 16310 GOSUB 19000 16320 IF XI=CHRI(30) THEN 16360 16330 IF XI=CHRI(31) THEN 16420 16340 IF XX=CHR#(13) THEN 16480 16350 60TO 16280 16360 COLOR 7,0,0 16370 LOCATE V+1.0 16380 PRINT UP\$ (MP) 16390 1-1-1 16400 IF I=0 THEN 1-4 16410 GOTO 16270 16420 COLOR 7,0,0 16430 LOCATE V+1,8 16440 FRINT UPF(MP)  $16450$   $1 = 1 + 1$ 

15460 IF 1=5 THEN 1=1 16470 60TO 16270 14480 COLOR 7.0.0:CL3 16510 COLOR 0,7,6 16511 LOCATE 4, LIPRINT AAT 16515 LOCATE 6, 1:FRINT SSP 16514 LOCATE 7, 1: PRINT BBJ 16515 LOCATE B. LIFRINT AAT 16516 LOCATE 6.4 16520 PRINT "Indicar las unidades de tomperatura de  $10<sub>2</sub>$ 16530 COLOR 7,0,0 16590 FOR 1=1 TO 4 16600 LOCATE 12+1.3 16610 FRINT UT\$(1) 16620 NEXT I 16640 GDSUD 18100 16660 I=1:V=12 16670 COLOR 0.7.2 16680 LDCATE V+1.8  $16690$  MT=1 16700 PRINT UTTIMTI: 16710 GOSUP 19000 16720 IF X#HCHR#(SG) 71%N 14760 16750 IF X##CHR#(3)) THEN 16820 16740 IF XE-CHRI-13) THEN 16880 16706 6070 14680 15750 COLOR 7.0.0 16770 LOCATE V+1, 3 15780 PRINT UTFINT)  $16770 1 = 1 - 1$ 16800 IF  $I=0$  THEN  $I=4$ 16810 GOTO 16670 15820 COLOR 7,0.0 16830 LOCATE V+1.8 16840 PRINT UTTIMT)  $16950 1 - 1 + 1$ 16860 IF I=5 THEN 1=1 16870 GDTD 16670 16880 COLOR 7,0,0:CLS 16910 IF PROD AND PROG THEN 17300 16920 COLOR 0.7.6 16921 LOCATE 4, LIPRINT AA# 16922 LOCATE 5, LIFRINT BBJ 16923 LOCATE 6,1:PRINT BBS 16924 LOCATE 7, LIPRINT BBF 16925 LOCATE 8, LIPRINT AA¢ 15926 LOCATE 6,4 16930 PRINT "Indicar las unidades del calor especifico : 16940 COLOR 7,0,0 16950 FOR 1-1 TO 3 16750 LOCATE 12+1,8 16970 FRINT UCF(I) 16980 NEXT I 16785 GOSUD 18100

im

16990 1=1:7=12 17000 COLOR 0.7.2 17010 LOCATE V+1.8 17020 80-1 17030 PRINT UC#(MC); 17040 GOSUB 19000 17050 IF XI=CHRI(30) TUPI 17 70 17060 IF X#=CHR#(31) HEN 17150 17070 IF XX-CHRIC O THEN 17210 17080 6010 11:10 1709 COLL  $7.0,0$ 17100 L. CATE V+1,8 to 20 PRINT UCLIMOT  $1'150 I=1-1$ 17140 IF 1=0 THEN 1=3 17145 GDTD 17000 17150 COLOR 7.0.0 17160 LOCATE V+1.8 17170 PRINT UC#(MC)  $17130 1=1+1$ 17190 IF I=4 THEN I=1 17200 GOTO 17000 17210 COLOR 7.0.0.CLS 17700 REM 17310 IF PR/04 THEN 17700 17320 COLOR 0.7,6 17321 LOCATE 4, 1: FRINT AA: 17022 LOCATE S, HERINT BBF 17323 LOCATE 6, 1: PRINT BB\$ 17324 LOCATE 7, L:PR'NT BBJ 17325 LOCATE 8.1: FRINT AAT 17326 LOCATE 6.4 17000 PRINT "Indicar las unidades del calor latente de vaporización : 17040 CGLOR 7.0.0 17350 FCR 1=1 TO 3 17350 LOCATE 12+1.9 17370 PRINT UH# (I) 17380 NEXT I 17785 GOSUB 18100 17390 I=I:V=12 17400 COLOR 0.7.2 17410 LOCATE V+1, 2  $17420$   $1H=1$ 17430 PRINT UHF(MH): 17440 GDSUB 19000 17450 IF X\$=CHR\$(CO) THEN 17490 17460 IF XI=CHRI(31) THEN 17550 17470 IF XI=CHRI(13) THEN 17510 17480 80TD 17410 17490 COLOR 7,0,0 17500 LOCATE V+1,8 17520 FRINT UNFIRM)  $17530 1=1-1$ 17540 IF 1=0 THEN 1=3 17545 6010 17400

17550 COLOR 7,0,0 17560 LOCATE V+1,0 17570 PRINT UNITIAN  $17580 I = 1 + 1$ 17590 IF I=4 THEN I=1 17600 60TO 17400 17610 COLOR 7.0.0:CLS 17700 IF FR<>5 THEN 17990 17710 COLOR 0.7.6 17720 LOCATE 4.1: PRINT AAT 17722 LOCATE 5, 1: PRINT BBF 17723 LOCATE 6, LIPRINT DBr 17724 LOCATE 7, LIPRINT OBF 17725 LOCATE B. LIPRINT AAF 17726 LOCATE 6.4 17730 FRINT "Indicar las unidades del coeficiente nateromatrico 17740 COLOR 7,0,0  $17750$  FOR  $1=1$  TO 3 17760 LOCATE 12+1.8 17770 PRINT UC#(I) 17730 NEXT I 17785 GOSUB 18100 17790 I=1:V=12 17800 COLOR 0.7.2 17810 LOCATE V+1.8 17820 MK=1 17850 PRINT UCT(HK); 17840 GOSUB 19000 17850 IF XI-CHRI(30) THEN 17890 17860 IF XI=CHR#(31) THEN 17925 17870 IF XI=CHRI(13) THEN 17955 17880 GOTO 17810 17890 COLOR 7,0,0 17900 LOCATE V+1,8 17905 FRINT UCF(MK) 17920 GDTO 17800 17925 COLOR 7,0,0 17930 LOCATE V+1.8 17935 PRINT UCTION)  $17940 1=1+1$ 17945 IF 1-4 THEN I=1 17950 GDTO 17800 17955 COLOR 7.0.0:CLS 17960 REM 17990 RETURN 1B000 REM \*\*\*\*\*\*\*\*\*\*\*\*\*\*\*\*\*\*\* 18010 REM 18020 REM Subrutinas Cortas ... 18030 REM 18040 REM EXEMINATIONS AND CONTRACTOR 18100 COLOR 0,7,2 18110 LOCATE 20.5 18120 FRINT " Utilice las flechas para elegir y KRotura) para ejecutar..

18125 COLOR 7,0,0 18130 RETURN 18140 REN SERVERSERSSERSSERSSERVER 18200 LOCATE 18,27 18210 84(1)=" Si ":B4(2)=" No " 18220 PRINT BF(1) 18225 LOCATE 19,27  $18227$  PRINT Br(2) 18230 V=17:I=1 18240 COLOR 0.7.2 18250 LOCATE V+1,27 18260 PRINT BR(1);:GOSUB 19000 18270 IF X\*=CHR\*(30) THEN 18310<br>18280 IF X\*=CHR\*(31) THEN 18370 18290 IF XJACHRP(13) THEN 18430 18300 GOTO 18250 18310 COLOR 7,0,0<br>18320 LOCATE V+1,27 19330 PRINT BI(I) 18340 1=1-1 18350 IF I=0 THEN I=2 18360 6070 18240 18370 COLOR 7,0,0 18380 LOCATE V+1,27 19390 PRINT B\$(1) 18400 1-1+1 18410 IF 1=3 THEN I=1 19420 GOTO 19240 18430 COLOR 7.0.0 **18450 RETURN** 18460 REM SANANGAN WANNANANANANANANANANANANANAN 18500 FIELD #1,60 AS VNUT, 12 AS VITF, 12 AS VSTF, 2 AS VZT, 2 AS VWT, 12 AS VHVT 18505 KETURN 10510 FIELD #1,60 AS GNU#,12 AS GMG#,2 AS 0ZG#,2 AS GWG# 18315 RETURN 18520 LSET VNU#=NU#:LSET VIT#=TI#:LSET VST\$=TS#:LSET VZ#=Z#:LSET VW#=W#:LSET VMV **F-HVT 18525 RETURN** 18530 LSET GNU#=NU#:LSET GMO#=MG#:LSET BZG#=ZG#:LSET GWG#=WG# 18535 RETURN 19001 REM 19002 REM Subrutina de 'Get' 19603 REM 19004 REM интелтексивальные синиоливникования<br>19005 XXI="" 19010 XJ=INKEYF 19012 X1=XX1+X1 19017 IF LEN(X#)=0 THEN 19000 19020 IF ASC(X#) >0 AND ASC(X#)<128 THEN RETURN 19030 REM ANNANNANNANNANNANNANNANNANN 45 M.Y  $\mathcal{A}^{(1)}$ 

 $\mathcal{L}^{\mathcal{A}}$  .

## GRAFIA  $B_1$  $\overline{B}$ D

## 105

## IOGRAF  $R_{\rm H}$

1.- Badger W.L. y Banchero J.T.

Introducción a la Ingenieria Química

Mc. Graw Hill. ia. Edic. Mexico, 1984.

2. - Burden R.L. y Faires J.D.

Analisis Numerico

Grupo Editorial Iberoamerica. Ja. Edic. Mexico, 1985. 3. - Mc. Cabe W.L. y Smith J.C.

Unit Operations of Chemical Engineering

Mc. Graw Hill. ia. Edic. N.Y., 1956.

- Microsoft Corporation

Manual de Microsoft GW-BASIC 2.0

1985

5.- Ocan J. y Tojo G.

Problemas de Ingenieria Quimica

Ed. Aguilar. Ja. Edic. España, 1982.

6.- Perry R.H. y Chilton C.H.

Manual del Ingeniero Quimico

Mc. Graw Hill. Sa. Edic. México, 1982.

7.- Treybal R.E.

Operaciones de Transferencia de Masa Mc. Graw Hill. 2a. Edic. México, 1985.